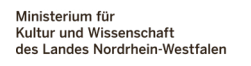

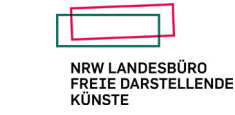

# LEITFADEN

# FÜR DIE ALLGEMEINE PROJEKTFÖRDERUNG DES NRW LANDESBÜRO FREIE DARSTELLENDE KÜNSTE

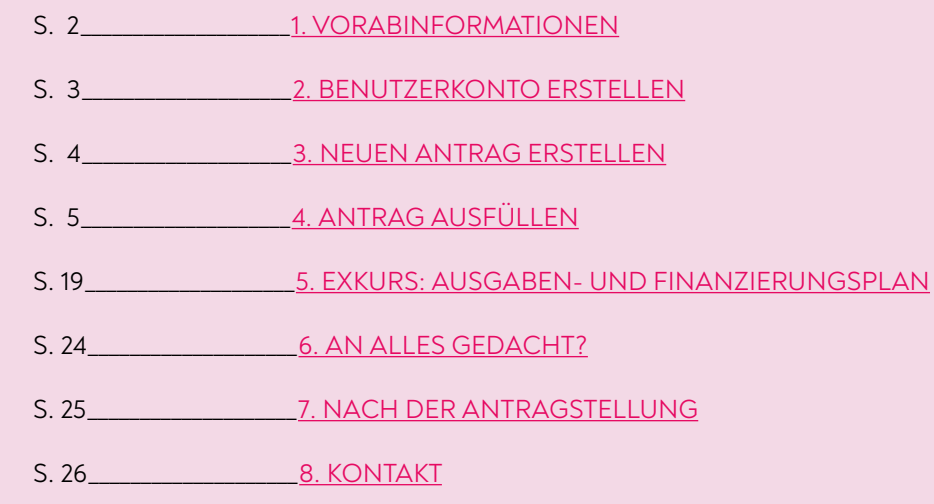

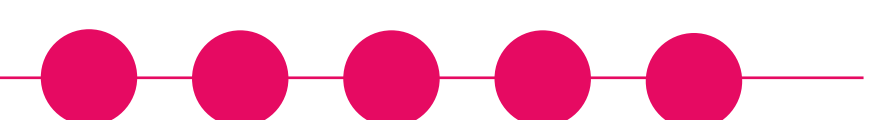

# ANTRAGSTELLUNG ÜBER DAS KULTUR.WEB FRISTEN

Zweimal im Jahr können Anträge für die Allgemeine Projektförderung gestellt werden. Die Antragstellung läuft über das kultur.web, ein zentrales Förderportal vom Land NRW für verschiedene Landeskulturförderungen.

Dieser Leitfaden soll euch mit einigen Tipps und Hinweisen Schritt für Schritt durch die Antragstellung begleiten.

Zwei Antragsfristen pro Haushaltsjahr:

15. November (Projektbeginn im Folgejahr) 15. Mai (Projektbeginn im laufenden Jahr)

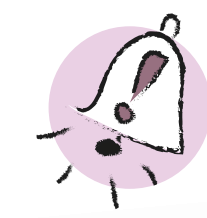

**1** VORABINFORMATIONEN

und unterschreiben

Die Informationen auf den nächsten beiden Seiten sind nur relevant, wenn ihr das erste Mal einen Antrag über das kultur.web stellt. Ansonsten geht direkt weiter zu [Seite 5.](#page-4-0)

# DIE ANTRAGSTELLUNG IM ÜBERBLICK

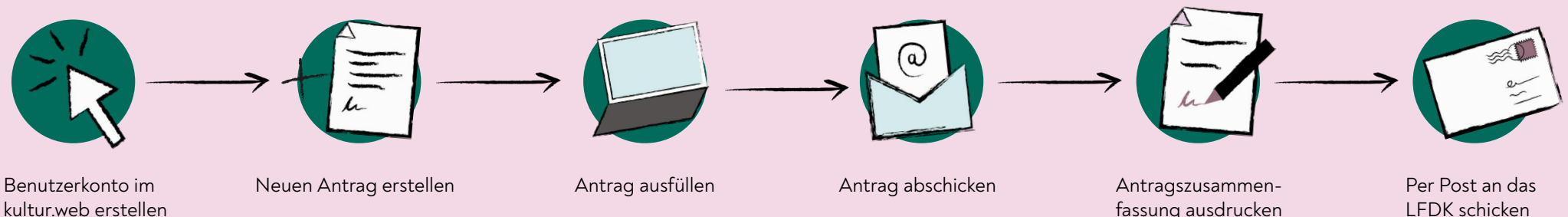

kultur.web erstellen

<span id="page-1-0"></span>**2**

# BENUTZERKONTO ERSTELLEN

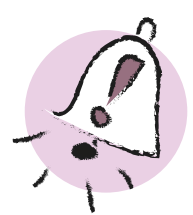

<span id="page-2-0"></span>**3**

Bitte achtet darauf, dass je Antragsteller\*in ein eigenes Benutzerkonto eröffnet wird.

Wenn ein\*e Antragsteller\*in zwei Projekte plant, können beide Anträge über das gleiche Benutzerkonto angelegt werden.

Sobald die jeweilige Ausschreibung für die Allgemeine Projektförderung veröffentlicht ist, findet sich der Link zur Antragstellung über das kultur.web auf der [Website des LFDK.](https://www.nrw-lfdk.de/index.php?article_id=10&clang=0)

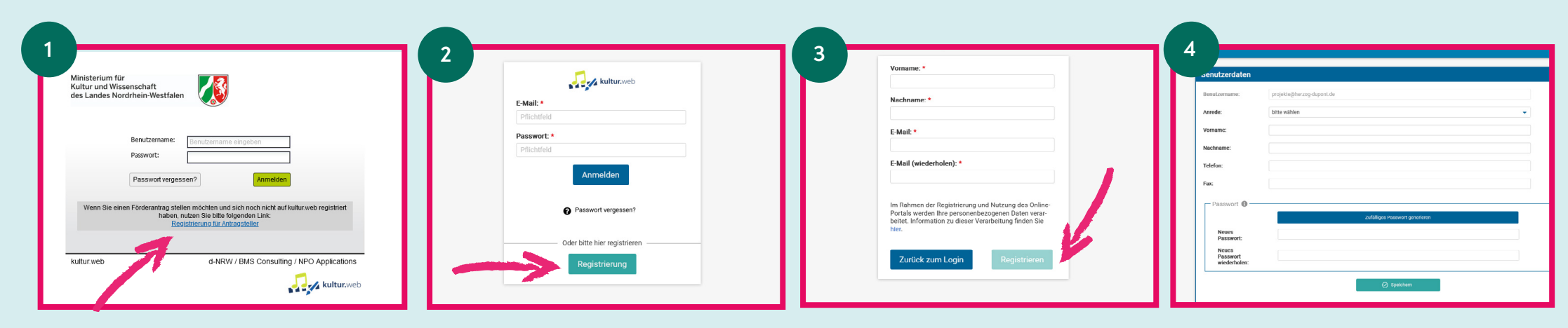

Im kultur.web angelangt, erstellt ihr zuerst ein eigenes Benutzerkonto (falls noch nicht vorhanden).

Der Button "Registrierung" führt euch zu einer Registrierungsmaske.

Gebt Vorname, Name und die Email-Adresse an.

Anschließend muss der Registrierung erneut über einen Bestätigungslink, der an die angegebene Email-Adresse verschickt wird, zugestimmt werden.

Nun kann in der Übersicht "Benutzerdaten" ein individuelles Passwort für das Benutzerkonto bestimmt werden.

# **3** NEUEN ANTRAG ERSTELLEN

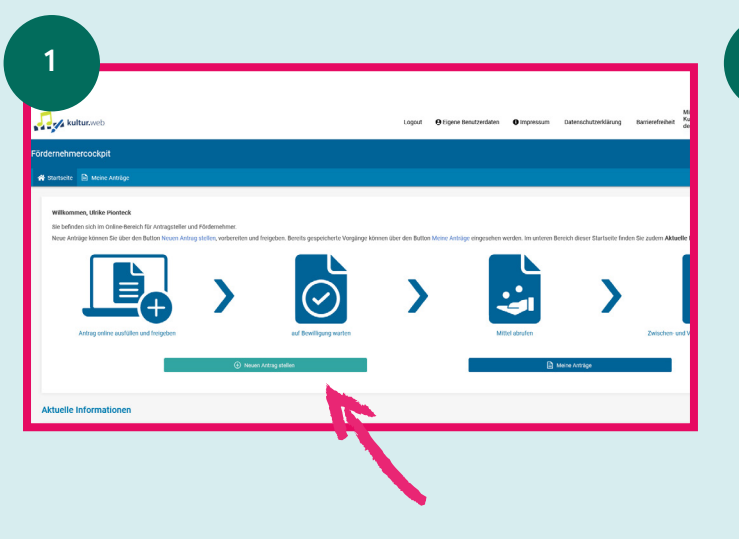

<span id="page-3-0"></span>**4**

Ist das Benutzerkonto eingerichtet, könnt ihr euch mit eurer Emailadresse und dem Passwort anmelden und es öffnet sich das sogenannte "Fördernehmercockpit".

Relevant ist für die Erstellung eines neuen Antrags der grün unterlegte Button "Neuen Antrag stellen".

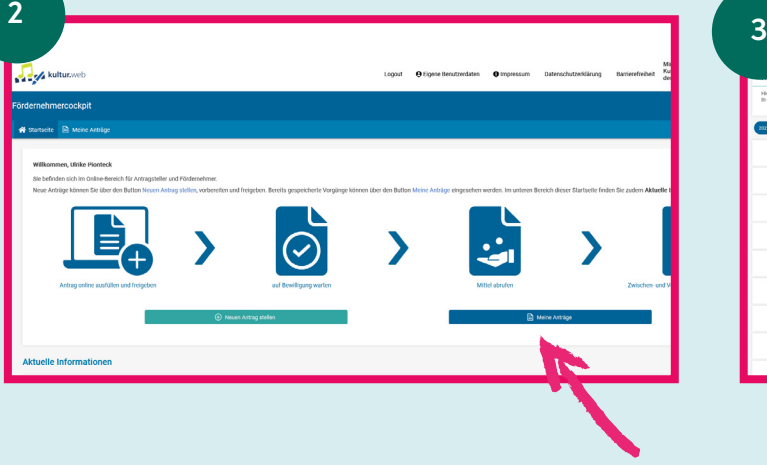

Über den blauen Button "Meine Anträge" könnt ihr später eure Antragsentwürfe sowie bereits eingereichte Anträge einsehen.

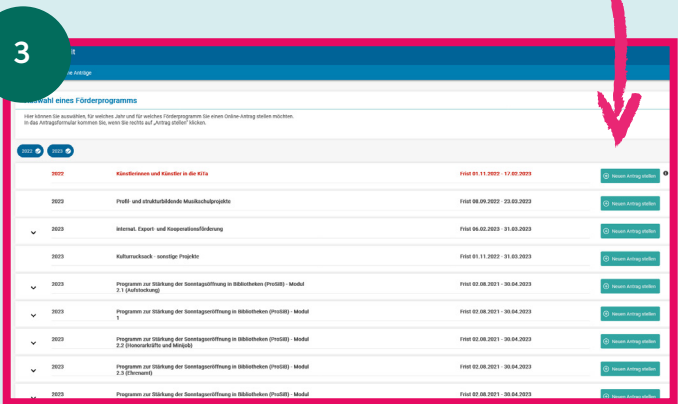

Unter "Neue Anträge erstellen" findet ihr eine Übersicht über die aktuell ausgeschriebenen Kulturförderprogramme des Landes NRW.

# Hier wählt ihr LFDK: Allgemeine Projektförderung

aus, indem ihr erneut auf den nebenstehenden Button "Neuen Antrag stellen" klickt. Es öffnet sich die Antragsmaske für die Allgemeine Projektförderung.

<span id="page-4-0"></span>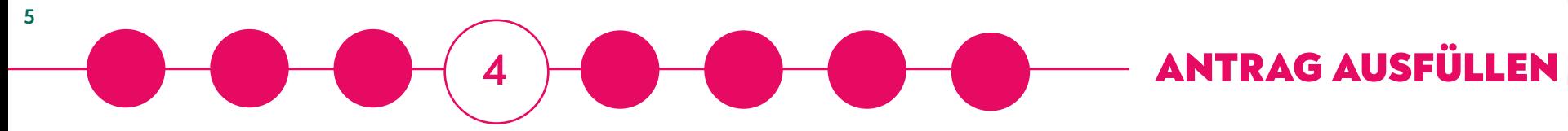

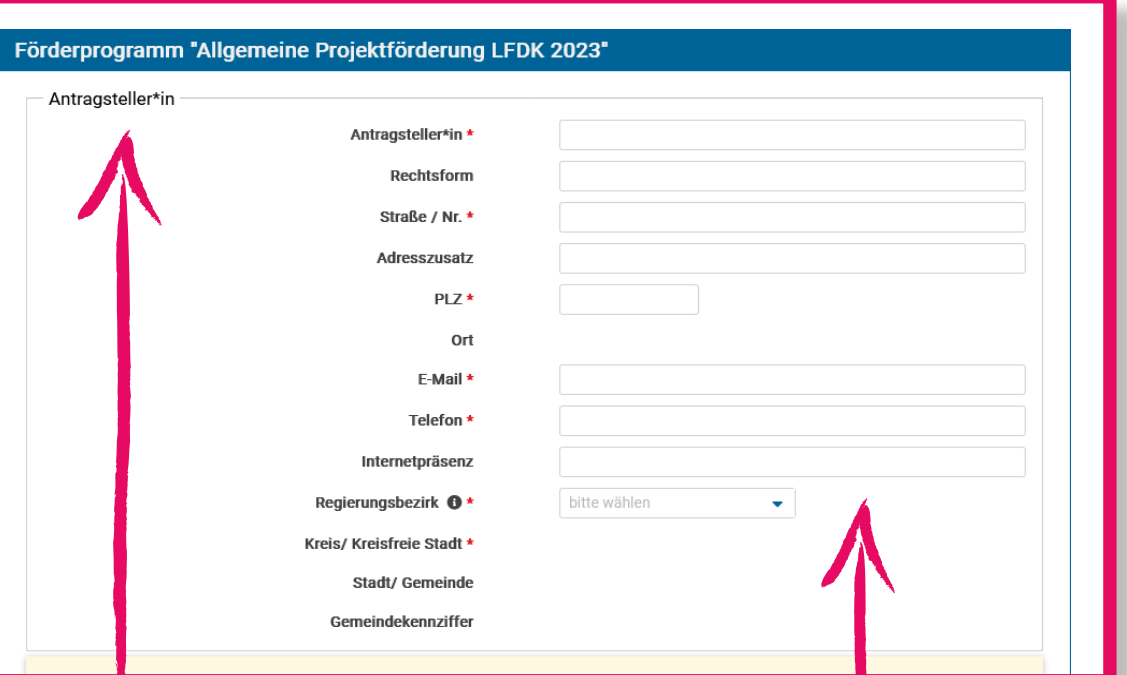

# ANTRAGSTELLER\*IN

Einen Antrag stellen können natürliche und juristische Personen.

Wenn man als "natürliche Person", also als Einzelperson, einen Antrag stellt, ist man im rechtlichen Sinne für das Projekt verantwortlich.

Rechtlich gesehen ist man dann ein\*e Einzelunternehmer\*in.

# WOHN- / GESCHÄFTSSITZ

Einen Antrag stellen kann nur, wer einen Wohn- oder Geschäftssitz in NRW hat.

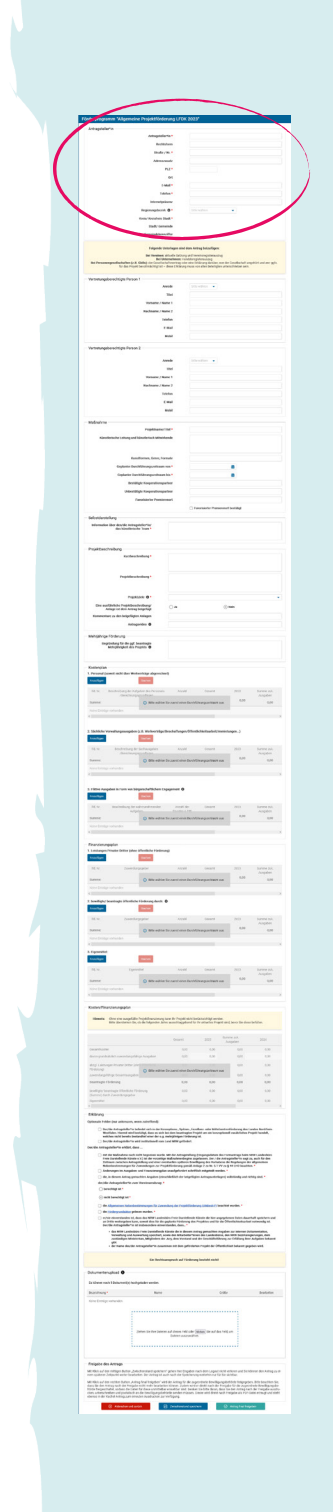

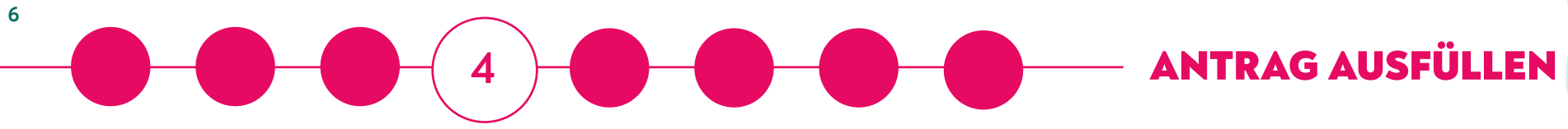

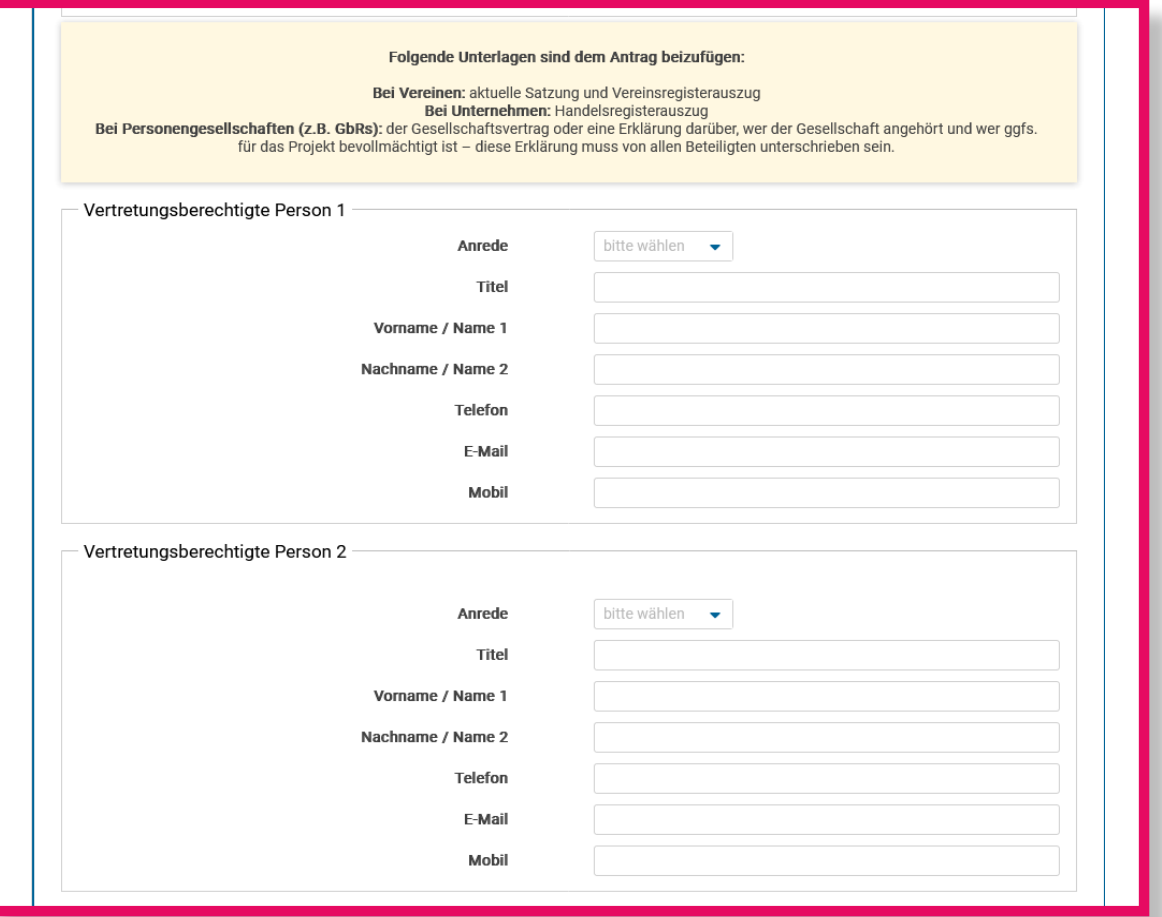

# VERTRETUNGSBERECHTIGTE PERSON(EN)

Bei Personengesellschaften (z.B. GbR) und juristischen Personen (Vereine, gGmbH etc.) benötigen wir die Angabe darüber, wer vertre tungsberechtigt ist und Anträge und Verträge für den/die Antragsteller\*in unterzeichnen darf.

Das muss nicht zwangsläufig dieselbe Person sein, die später die Projektleitung übernimmt.

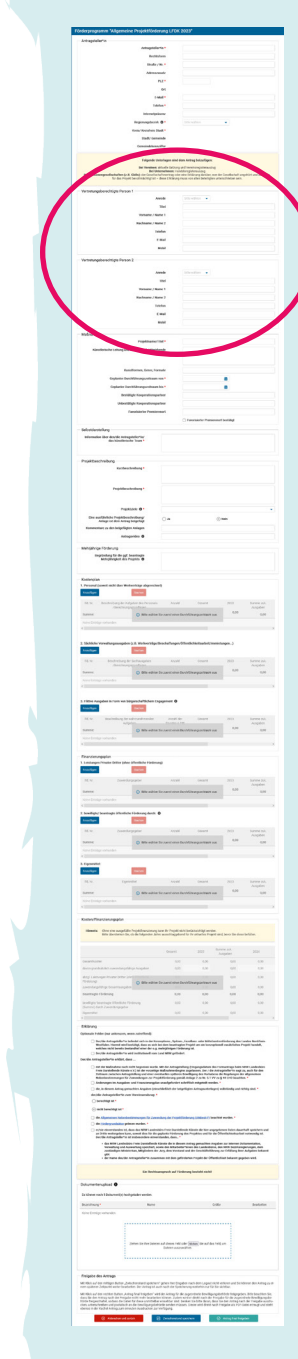

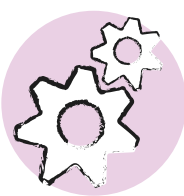

**7**

Achtet insbesondere bei mehrjährigen Projekten auf die präzise Angabe des Durchführungszeitraums, da das Eingabefeld technisch mit dem Abschnitt "Kosten- und Finanzierungsplan" weiter unten in der Antragsmaske verknüpft ist.

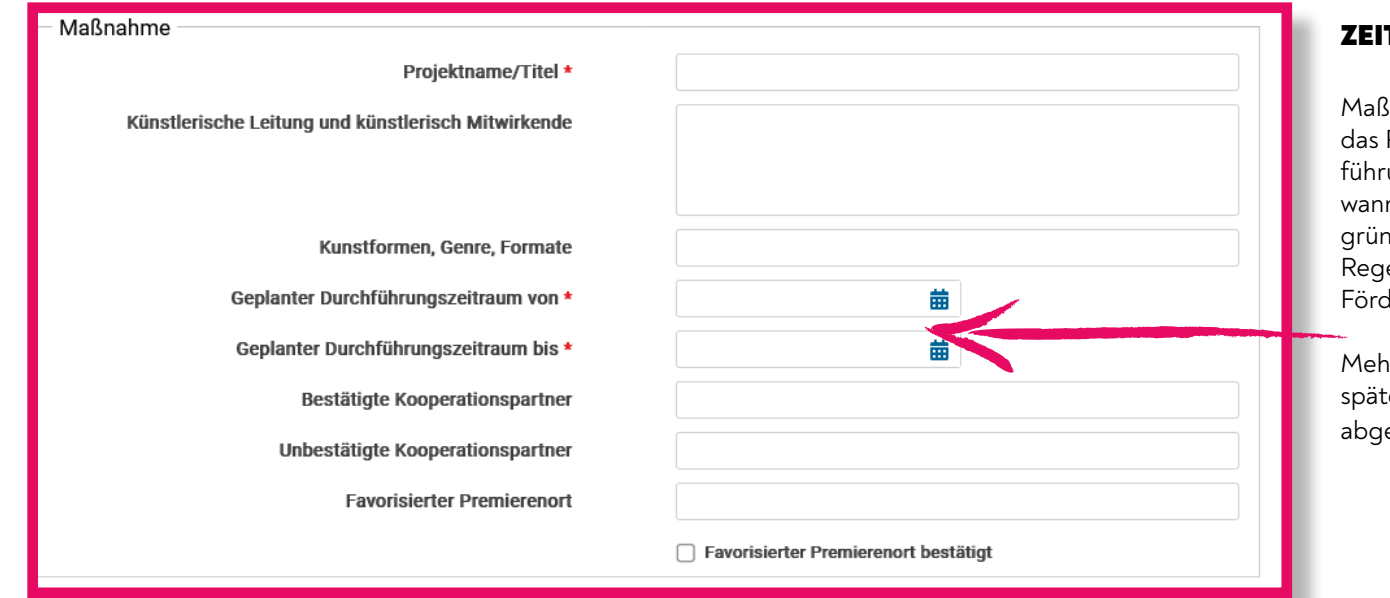

Die Maßnahme darf begonnen werden, sobald der Antrag beim NRW Landesbüro (LFDK) eingegangen ist. Aber Achtung: Nicht alle Projekte können von uns gefördert werden. Falls ihr tatsächlich schon beginnt, bevor ihr eine Zusage oder einen Vertrag von uns habt, dann macht ihr alle Ausgaben auf eigenes Risiko. Sollte es später nicht zur Förderung kommen, dann müsst ihr diese Ausgaben selbst abdecken können.

Bereits ab Antragstellung gelten die Allgemeinen Nebenbestimmungen für Zuwendungen zur Projektförderung (ANBest-P). Auf der letzten Antragsseite unterschreibt ihr, dass ihr diese von Beginn an beachtet. Die ANBest-P stehen [hier](https://www.nrw-lfdk.de/files/20200610-neue-anbest-p_1.pdf) [zum Download zur Verfügung.](https://www.nrw-lfdk.de/files/20200610-neue-anbest-p_1.pdf)

## TRAUM DER MASSNAHME

Maßnahme ist der Verwaltungsbegriff für Projekt, das ihr durchführt. Der Durchtungszeitraum gibt uns eine Orientierung, wann das Projekt stattfinden wird. Spätere begründete Verschiebungen sind möglich; in der rel aber sollte es bis zum 31. Dezember des Förderjahres abgeschlossen sein.

rrjährige Projekte sollten entsprechend bis testens zum 31. Dezember des Folgejahres abgeschlossen sein.

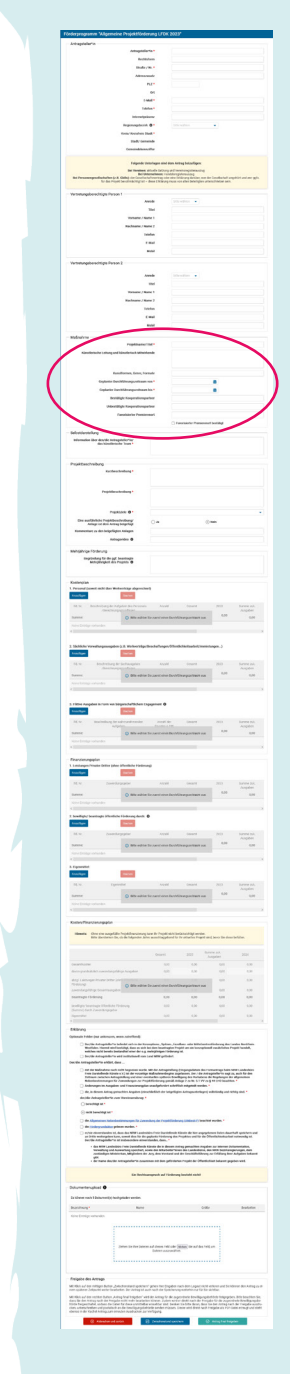

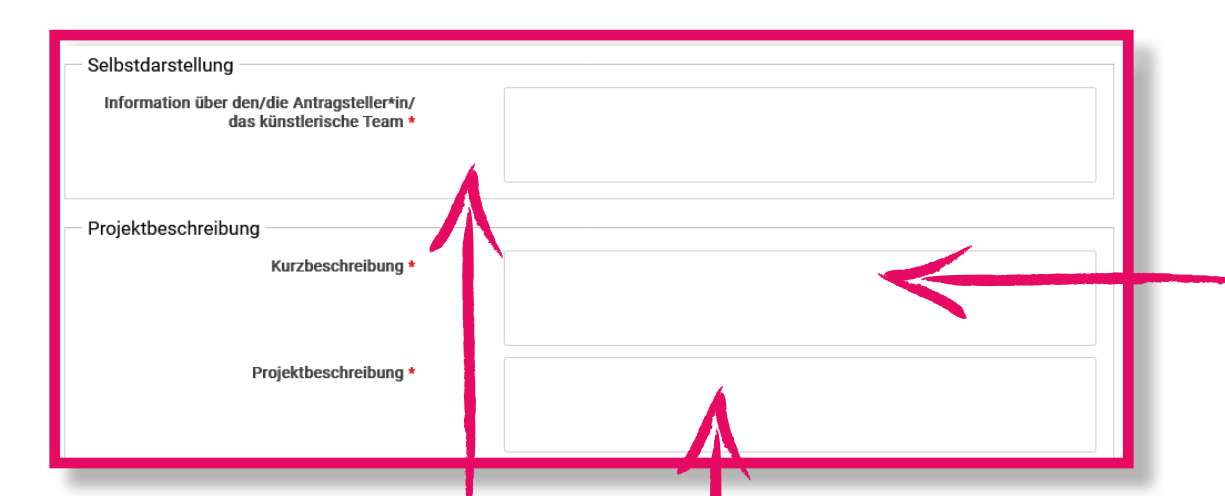

# SELBSTDARSTELLUNG max. 1000 Zeichen

Bitte gebt einen knappen Einblick in euer künstlerisches Profil:

Wer seid ihr und wie lange arbeitet ihr bereits (zusammen)? In welchem Genre seid ihr unterwegs? Gibt es etwas Besonderes über eure Arbeitsweise oder euren Zugang zur Kunst zu sagen? Welche Förderzugänge habt ihr? Seit wann wird mit öffentlichen Mitteln gearbeitet? Verfolgt ihr in euren Projekten übergeordnete Fragestellungen und/oder Formate? Gibt es einen roten Faden?

Das ist im Zweifelsfall interessanter als reine Daten und Fakten.

## PROJEKTBESCHREIBUNG max. 2500 Zeichen

Dieses Feld ist das Herzstück des Antrags. Es sollte viel Mühe darauf verwendet werden, die Beschreibung sorgfältig, treffend und ansprechend zu schreiben. Die Jury liest sehr viele Projektbeschreibungen und muss auf Anhieb verstehen können, was ihr vorhabt.

Am besten orientiert ihr euch an den nachfolgenden Fragestellungen:

Was ist der Inhalt des Projekts? Wie ist die geplante Umsetzung (sowohl pragmatisch als auch ästhetisch)? Was ist das Besondere am Projekt? Warum ist es uns wichtig? Für wen ist das Projekt und warum ist es für mögliche Zuschauer\*innen wichtig? Gibt es besondere Partner\*innen im Projekt und welche Aufgaben haben diese?

Tipp: Gebt die Beschreibung jemandem zum Lesen, der mit der Idee noch nicht vertraut ist und schaut, ob verstanden wird, worum es geht.

## KURZBESCHREIBUNG max. 400 Zeichen

Hier sollte in aller Kürze wiedergegeben werden, was ihr vorhabt.

Am besten werden die klassischen W-Fragen beantwortet. (Wer macht was, wann, wo und wie, für und/oder mit wem?)

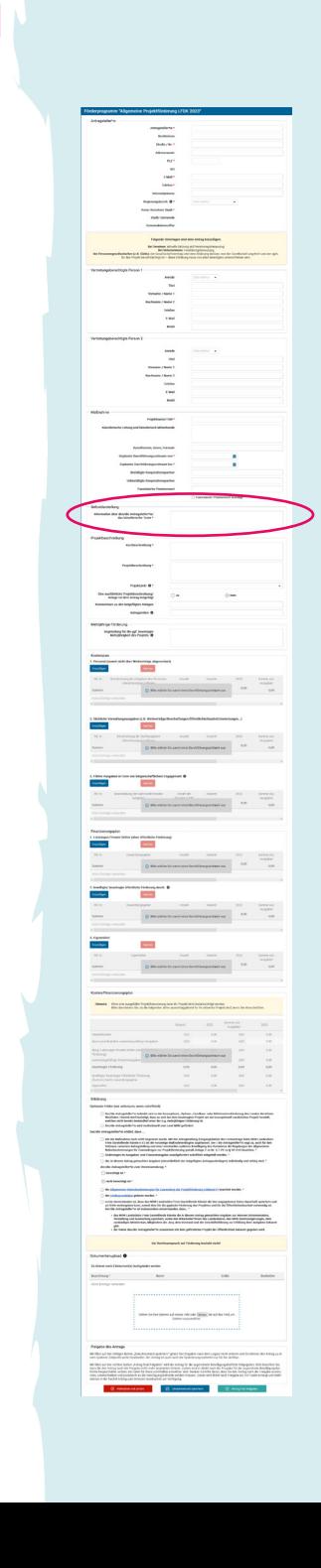

### **9**

# **4** ANTRAG AUSFÜLLEN

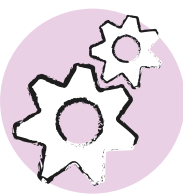

Um mindestens zwei Ziele auszuwählen, klickt ihr in das leere Feld, daraufhin öffnet sich eine Auswahl an Zielkategorien. Die mit einem Klick ausgewählten Zielkategorien werden blau markiert. Um ein ausgewähltes Ziel zu entfernen, genügt ein erneuter Klick auf das Ziel. Wählt ihr die Kategorie "Sonstiges", erscheint ein Zusatzfeld unterhalb der Projektziele. Hier kann das individuelle Projektziel benannt werden.

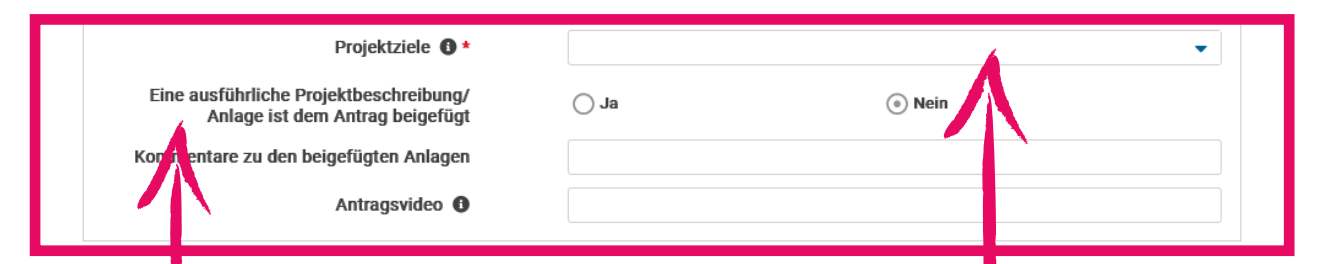

# AUSFÜHRLICHERE PROJEKTBESCHREIBUNG

Es darf auch eine ausführlichere Beschreibung und/oder zusätzliches Material für die Jury eingereicht werden. Dies ist vor allem sinnvoll, wenn das Projekt sehr komplex ist oder wenn eine Gruppe oder ein\*e Künstler\*in noch nicht so bekannt ist. In diesem Fall macht auch eine etwas ausführlichere Biographie Sinn.

Ganz besonders wichtig ist Zusatzmaterial, wenn keine Website vorhanden ist, auf der die Jury etwas über euch und eure Art zu Arbeiten erfahren kann.

Das Material darf maximal fünf Seiten umfassen und sollte als PDF eingereicht werden. Wenn mehr Material eingereicht wird, ist es für die Jury nicht verpflichtend zu lesen.

# PROJEKTZIELE

Das Hauptziel des Projekts ist immer seine erfolgreiche Durchführung. An dieser Stelle überlegt ihr euch, in welchem Themenbereich ihr später (im Falle der Förderung) weitere besondere Ziele setzen wollt.

Wichtig: Sollte das Ziel am Ende des Projekts nicht vollständig erreicht werden, hat dies KEINE Konsequenzen. Es sollte dann aber im Sachbericht analysiert werden, warum das Ziel nicht oder nur teilweise erreicht wurde, damit ihr es beim nächsten Mal besser machen könnt.

Für den Antrag ist es notwendig, dass ihr euch zwei bestimmten Zielkategorien zuordnet oder diese selber für euer Projekt findet. Ziele sollten immer realistisch erreichbar sein durch Faktoren, die ihr beeinflussen könnt und es sollte messbar sein, ob ein Ziel erreicht wurde oder nicht. Falls ihr gefördert werdet, müssen daraus konkretere Ziele für das durchgeführ-te Projekt entwickelt werden. Dabei stehen wir euch gerne beratend zur Seite.

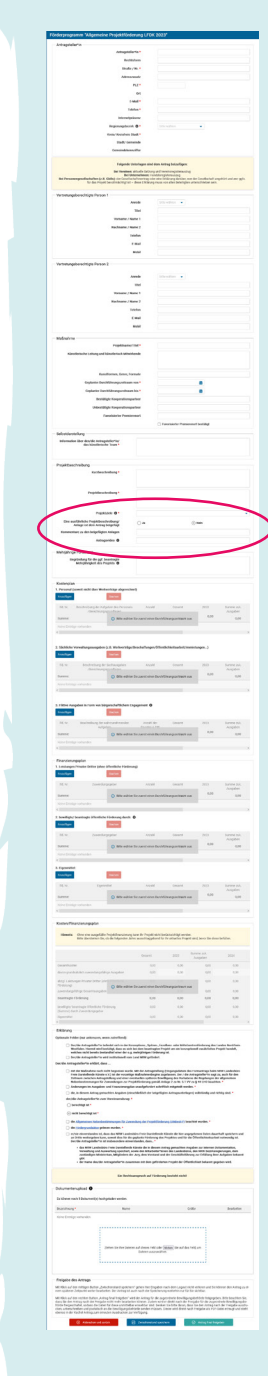

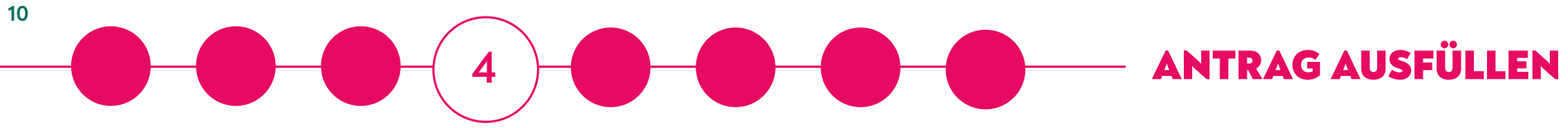

Mehrjährige Förderung

Begründung für die ggf. beantragte<br>Mehrjährigkeit des Projekts

# MEHRJÄHRIGKEIT

Sollte ein Projekt über die Grenze eines Jahres hinweg konzipiert sein, dann braucht es zwei klar getrennte Phasen und vor allem für jedes Förderjahr einen separaten Ausgaben- und Finanzierungsplan.

Die Kriterien gelten aber immer für den gesamten Förderzeitraum: Es ist z.B. okay, wenn die Summe, die das Landesbüro beisteuert in einem der Jahre 60 Prozent beträgt und im anderen 40 Prozent – es sollten nur insgesamt i.d.R. nicht mehr als 50 Prozent der Gesamtausgaben sein.

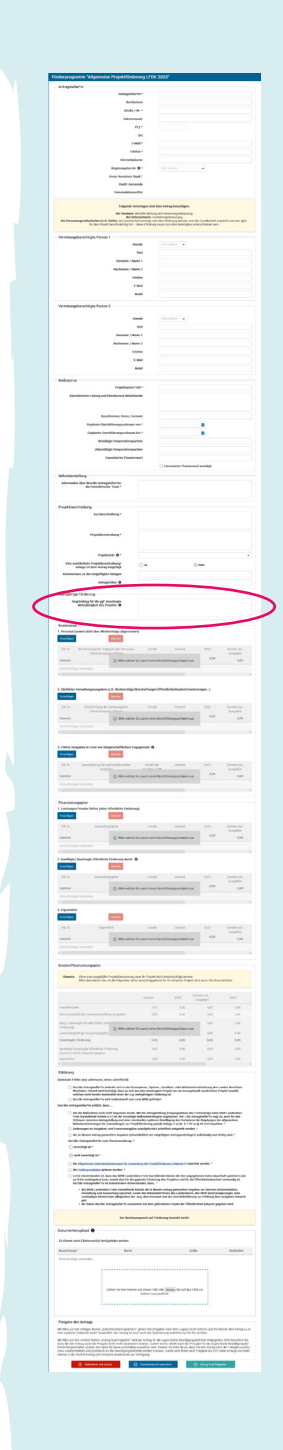

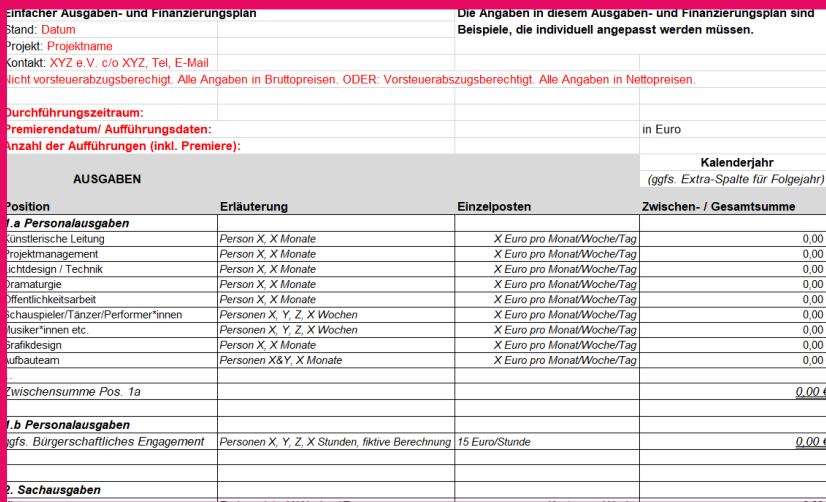

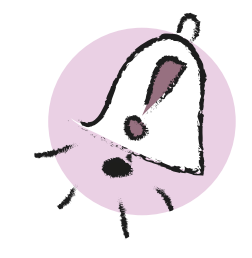

Wichtig!: Im Antragsformular des kultur.web wird nicht der vollständige Ausgaben- und Finanzierungsplan eingepflegt.

In der Maske des kultur.web werden nur die Zwischensummen der Einnahmen und Ausgaben angegeben! Dies spart euch Arbeit und Zeit.

Bitte beachtet, dass auf die Eingabe der Zwischensummen in die Maske des kultur.web nicht verzichtet werden kann, da der Kostenplan und der Finanzierungsplan Pflichtfelder sind.

Der Antrag kann sonst nicht abgeschickt werden.

## AUSGABEN- UND FINANZIERUNGSPLAN IN ANTRAGSFORMULAR UND EXCEL

Der vollständige Ausgaben- und Finanzierungsplan für das geplante Projekt wird in der Excel-Vorlage des LFDK erstellt, die ihr auf der Website des LFDK herunterladen könnt.

Hier finden alle Ausgaben und Einnahmen ihren Platz, die im Rahmen des Projektes kalkuliert werden. Dieser vollumfassende Ausgaben- und Finanzierungsplan wird kurz vor Einreichung des Antrags gesondert hochgeladen und so dem Antragsformular beigelegt. Nähere Informationen zum Upload findet ihr auf [Seite 17.](#page-16-0)

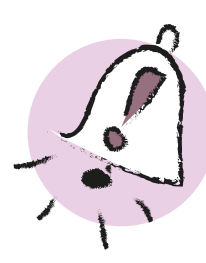

Der "Ausgaben- und Finanzierungsplan" meint hier die detaillierte Excel-Vorlage des LFDK.

Der "Kosten/Finanzierungsplan" ist Teil der Antragsmaske des kultur.web und deutlich reduzierter.

# INFORMATIONEN ZUR FINANZIERUNG

Die Fördersumme des Landesbüros liegt bei minimal 5.000 Euro und maximal 20.000 Euro pro Haushaltsjahr, bei mehrjährigen Projekten also bis max. 40.000 Euro.

Es müssen noch andere Gelder für das Projekt eingebracht werden. Zum Beispiel sollten Stiftungen (z.B. Stiftungen von Banken oder Kunststiftungen) und Sponsoren angefragt werden, die Kommune oder die Bundesebene (z.B. Fonds Darstellende Künste).

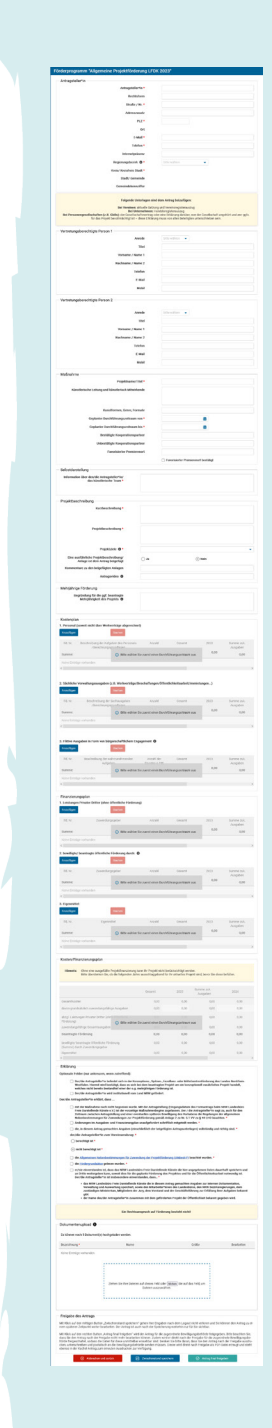

Folgende Kniffe und Tipps werden euch helfen die erforderlichen Daten aus dem Ausgaben- und Finanzierungsplan schnell und unkompliziert zu übertragen:

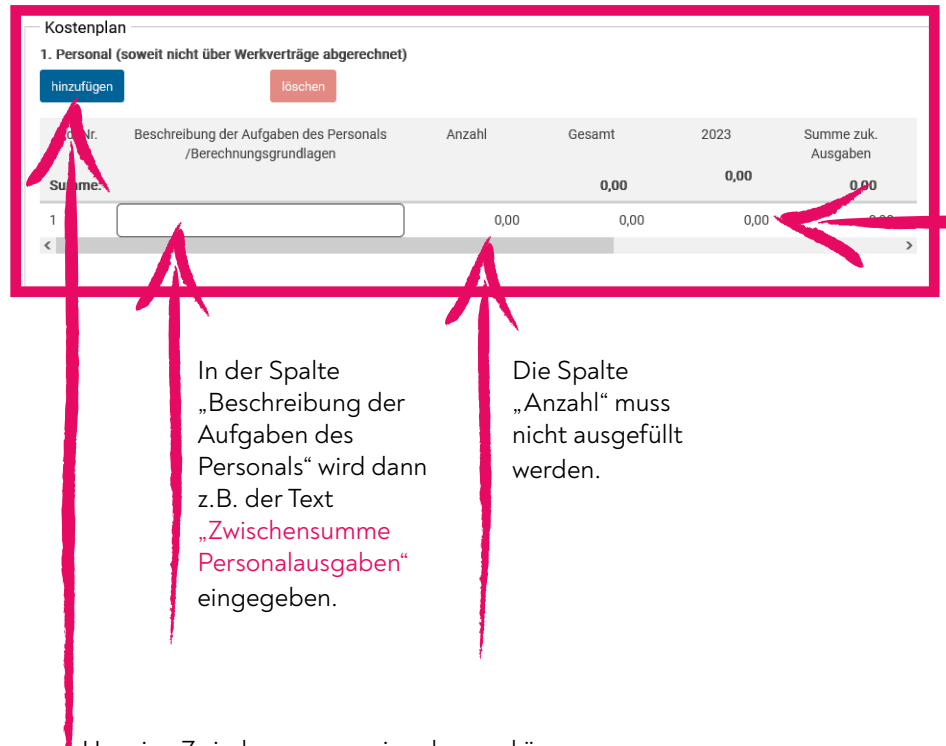

Um eine Zwischensumme eingeben zu können, kann mit einem Klick auf den blauen Button "hinzufügen" ein Textfeld an der gewünschten Stelle freigeschaltet werden.

**12**

Eine weitere Spalte trägt den Titel des Kalenderjahres, in dem das Projekt umgesetzt werden soll. Hier wird der Betrag der jeweiligen Zwischensumme angegeben.

Bei einem mehrjährigen Projekt werden jeweils die Zwischensummen für beide Kalenderjahre eingetragen.

Die Spalte zum zweiten Förderjahr erscheint, wenn ihr den Schieberegler am unteren Rand der Tabelle zur rechten Seite bewegt.

Achtet hier darauf, dass der Durchführungszeitraum im Formular präzise angegeben ist. Nur wenn sich dieser über zwei Jahre erstreckt, wird im Kostenplan die zusätzliche Spalte freigeschaltet.

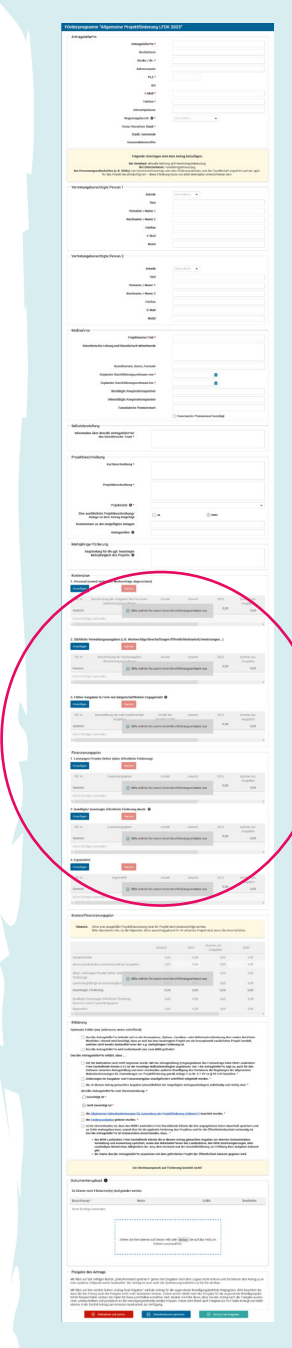

# Ausschnitt aus der EXCEL-Tabelle

**13**

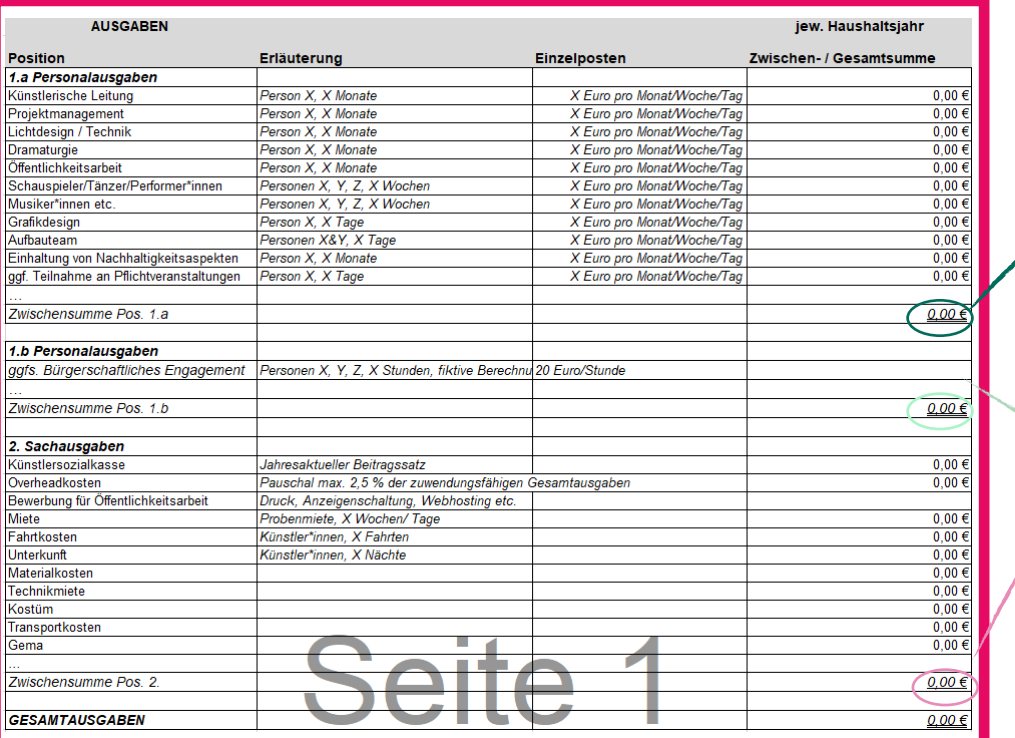

## Ausschnitt aus dem kultur.web

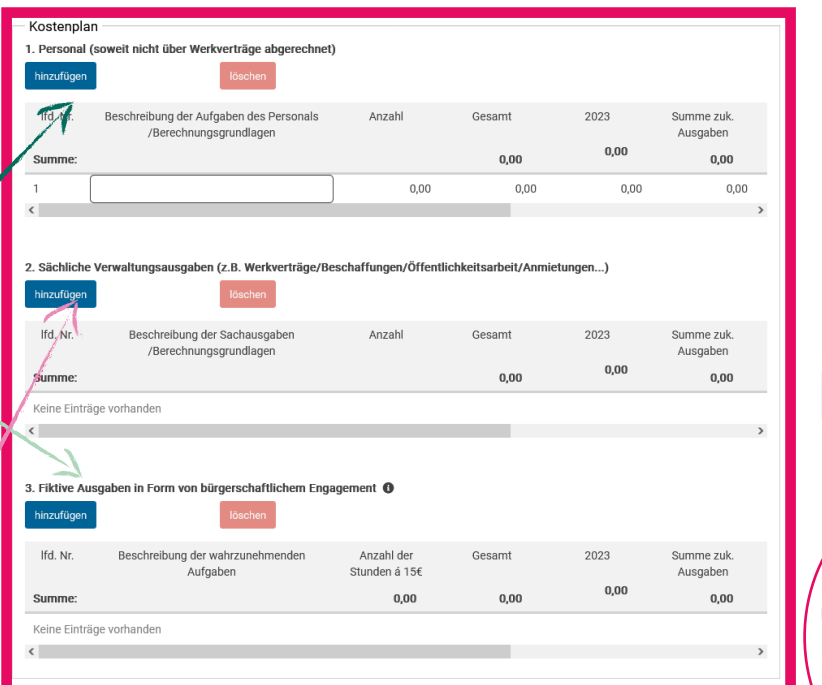

1.a Personalausgaben (Zwischensumme Pos. 1.a) = 1. Personal

1.b Bürgerschaftliches Engagement = 3. Fiktive Ausgaben in Form von bürgerschaftlichem Engagement

2. Sachausgaben (Zwischensumme Pos. 2) = 2. Sächliche Verwaltungsausgaben

# Ausschnitt aus der EXCEL-Tabelle aus ausschnitt aus dem kultur.web

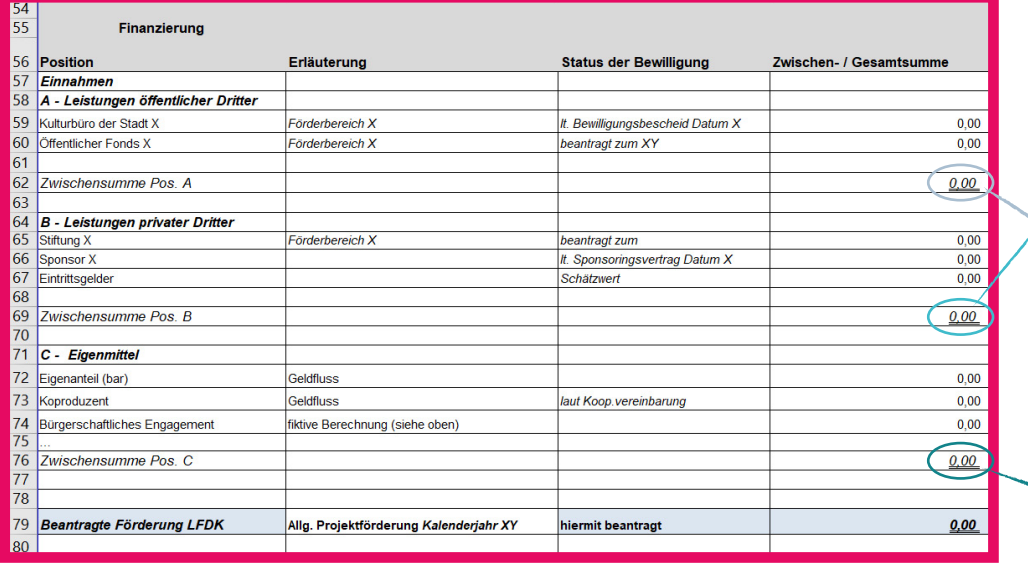

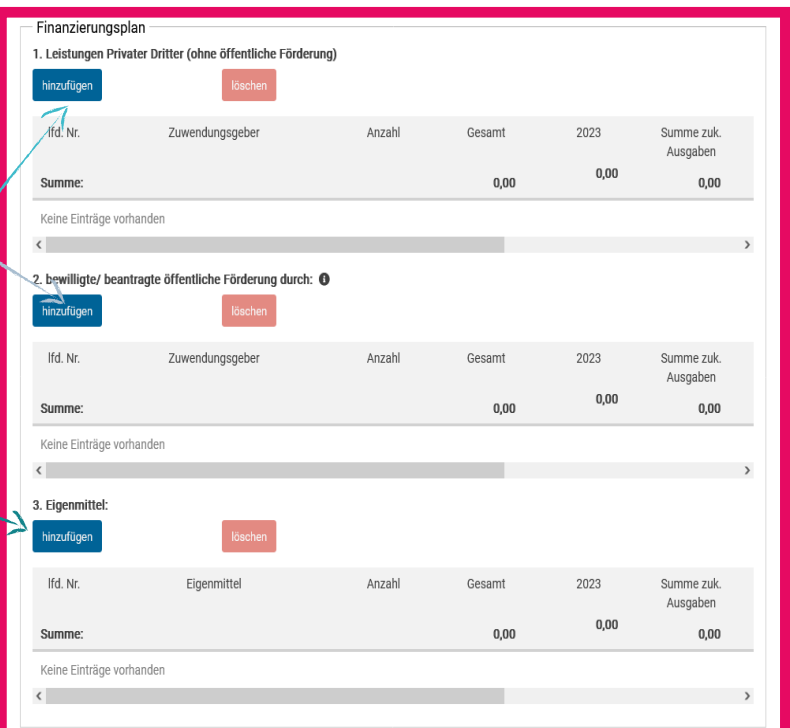

A - Leistungen öffentlicher Dritter (Zwischensumme Pos. A) = 2. bewilligte/ beantragte öffentliche Förderung durch

B - Leistungen privater Dritter (Zwischensumme Pos. B) = 1. Leistungen Privater Dritter

C - Eigenmittel (Zwischensumme Pos. C) = 3. Eigenmittel

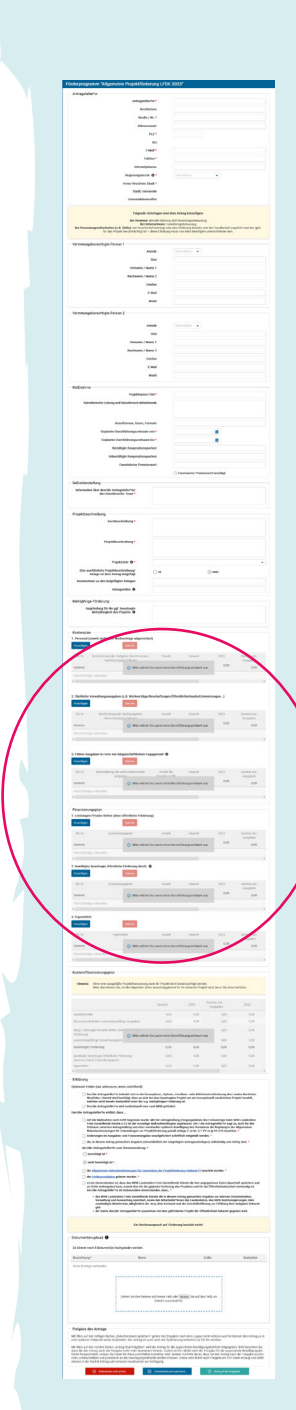

### Kosten/Finanzierungsplan

Hinweis: Ohne eine ausgefüllte Projektfinanzierung kann Ihr Projekt nicht berücksichtigt werden.<br>Bitte überdenken Sie, ob die folgenden Jahre ausschlaggebend für Ihr aktuelles Projekt sind, bevor Sie diese befüllen.

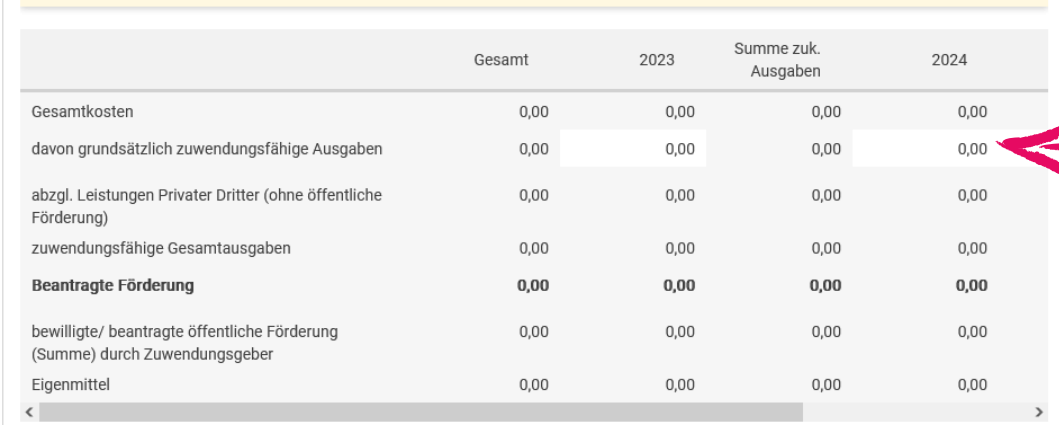

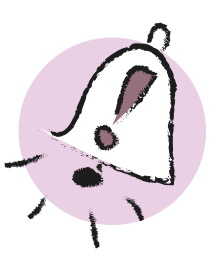

### KOSTEN/FINANZIERUNGSPLAN

Es fehlt noch eine entscheidende Eingabe, damit der Kosten- und Finanzierungsplan vom System akzeptiert wird:

Tipp: In der Übersicht "Kosten/Finanzierungsplan" muss die Zeile "davon grundsätzlich zuwendungsfähige Ausgaben" ausgefüllt werden.

Hier tragt ihr die Gesamtausgaben eures Projektes ein.

Die Summe der zuwendungsfähigen Ausgaben wird im Falle der Förderung später vom LFDK im Zuwendungsvertrag abschließend festgelegt.

Sind all diese Eingaben gemacht, wird vom System automatisch die beantragte Fördersumme berechnet. Bitte überprüft genau, ob die berechnete Fördersumme mit der Fördersumme in der LFDK-Vorlage für den Ausgaben- und Finanzierungsplan übereinstimmt.

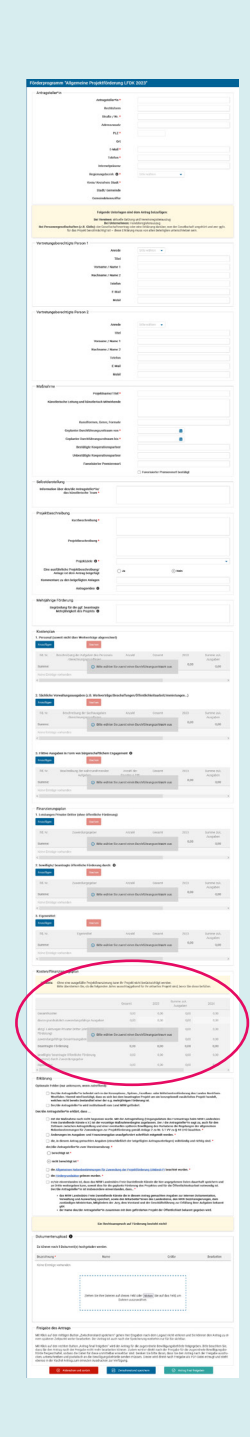

### Erklärung

Optionale Felder (nur ankreuzen, wenn zutreffend):

- □ Der/die Antragsteller\*in befindet sich in der Konzeptions-, Spitzen-, Exzellenz- oder Mittelzentrenförderung des Landes Nordrhein-Westfalen. Hiermit wird bestätigt, dass es sich bei dem beantragten Projekt um ein konzeptionell zusätzliches Projekt handelt, welches nicht bereits Bestandteil einer der o.g. mehriährigen Förderung ist.
- □ Der/die Antragsteller\*in wird institutionell vom Land NRW gefördert.

Der/die Antragsteller\*in erklärt, dass ...

- mit der Maßnahme noch nicht begonnen wurde. Mit der Antragstellung (Eingangsdatum des Formantrags beim NRW Landesbüro Freie Darstellende Künste e.V.) ist der vorzeitige Maßnahmenbeginn zugelassen. Der / die Antragsteller\*in sagt zu, auch für den Zeitraum zwischen Antragstellung und einer eventuellen späteren Bewilligung des Vorhabens die Regelungen der allgemeinen Nebenbestimmungen für Zuwendungen zur Projektförderung gemäß Anlage 2 zu Nr. 5.1 VV zu § 44 LHO beachten. \*
- ∩ Änderungen im Ausgaben- und Finanzierungplan unaufgefordert schriftlich mitgeteilt werden. \*
- □ die, in diesem Antrag gemachten Angaben (einschließlich der beigefügten Antragsunterlagen) vollständig und richtig sind. \*

der/die Antragsteller\*in zum Vorsteuerabzug:

 $\bigcap$  berechtigt ist \*

- $\circ$  nicht berechtigt ist \*
- □ die Allgemeinen Nebenbestimmungen für Zuwendung der Projektförderung (ANBest-P) beachtet wurden.
- die Fördergrundsätze gelesen wurden.
- er/sie einverstanden ist. dass das NRW Landesbüro Freie Darstellende Künste die hier angegebenen Daten dauerhaft speichern und an Dritte weitergeben kann, soweit dies für die geplante Förderung des Projektes und für die Öffentlichkeitsarbeit notwendig ist. Der/die Antragsteller\*in ist insbesondere einverstanden, dass... \*
	- · das NRW Landesbüro Freie Darstellende Künste die in diesem Antrag gemachten Angaben zur internen Dokumentation, Verwaltung und Auswertung speichert, sowie den Mitarbeiter\*innen des Landesbüros, den NRW Bezirksregierungen, dem zuständigen Ministerium, Mitgliedern der Jury, dem Vorstand und der Geschäftsführung zur Erfüllung ihrer Aufgaben bekannt
	- · der Name des/der Antragsteller\*in zusammen mit dem geförderten Projekt der Öffentlichkeit bekannt gegeben wird.

Ein Rechtsanspruch auf Förderung besteht nicht!

# ERKLÄRUNGEN (PFLICHTFELDER)

Diese Felder müssen unbedingt angekreuzt werden. Bei der Erklärung zur Berechtigung zum Vorsteuerabzug ist eine der beiden Optionen anzukreuzen. Lest alle Texte bitte genau.

## ERKLÄRUNGEN (OPTIONALE FELDER)

Hier nur ein Kreuz setzen, wenn es zutrifft.

Achtung: Durch das Land NRW institutionell geförderte Gruppen und Häuser dürfen keinen Eigenanteil einbringen. In diesem Fall werden Anträge von uns ohne Eigenanteil akzeptiert.

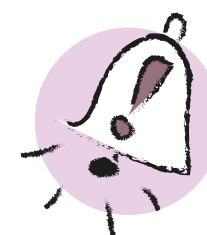

### OPTIONALES FELD 1

"Der/die Antragsteller\*in befindet sich in der Konzeptions-, Spitzen-, Exzellenz- oder Mittelzentrenförderung …"

Die gemeinsame Förderung innerhalb eines Projektes mit diesen mehrjährigen Landesförderungen schließt sich aus. Wenn ihr hier ein Kreuz gesetzt habt, bestätigt bitte in der Ausführlichen Projektbeschreibung noch einmal gesondert, inwiefern sich das bereits landesgeförderte und das neu beantragte Projekt klar voneinander abgrenzen.

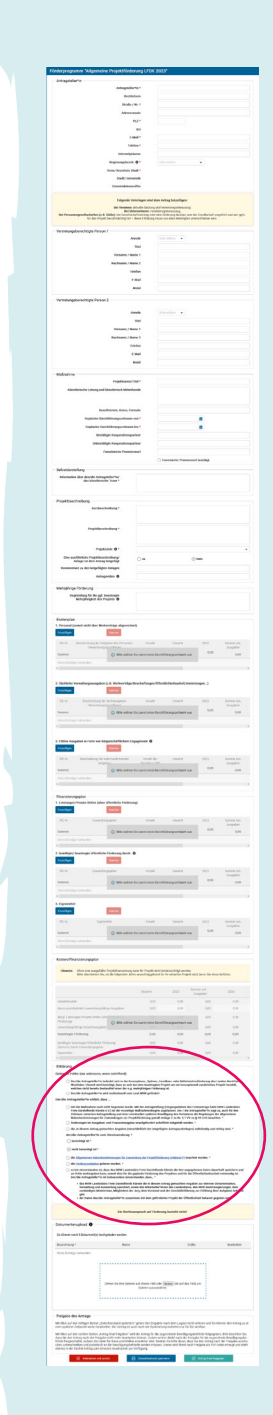

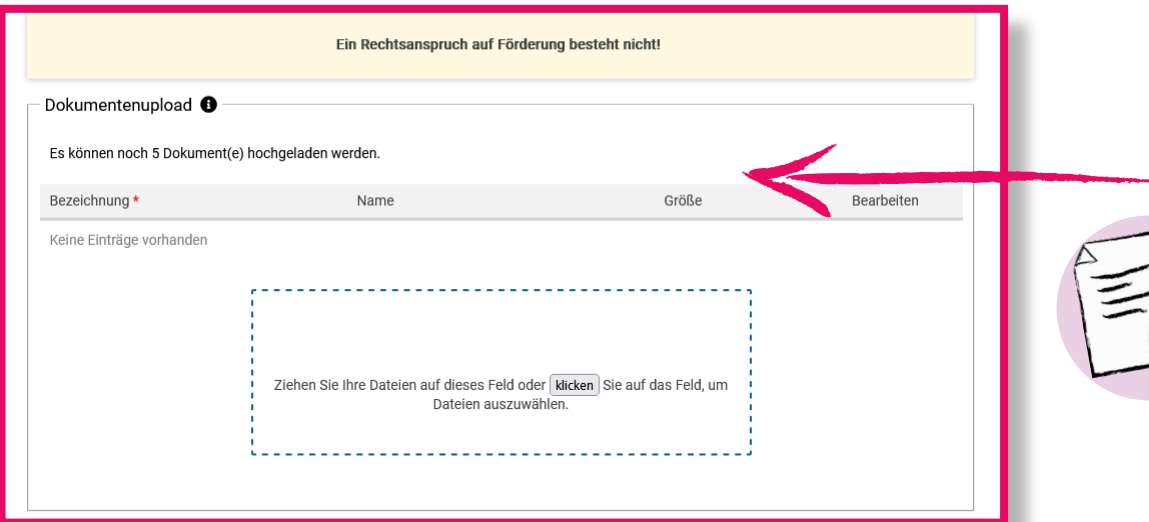

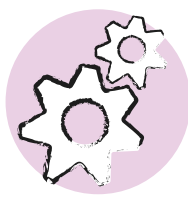

<span id="page-16-0"></span>**17**

- max. 5 Dateien können hochgeladen werden
- max. 10 MB je hochgeladener Datei
- Dateiformate: Excel (.xlsx, .xls), PDF (.pdf), JPEG (.jpg), PNG (.png), GIF (.gif)

## DOKUMENTENUPLOAD

Im Bereich "Dokumentenupload" können Anlagen zu eurem Antrag hochgeladen werden.

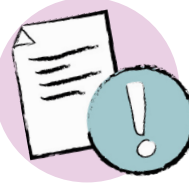

## **Verpflichtendes Dokument:**

Vollständiger Ausgaben- und Finanzierungsplan in LFDK-Vorlage

# - [Vorlage auf der Website des LFDK](https://www.nrw-lfdk.de/index.php?article_id=10&clang=0)

- nach Möglichkeit als Excel-Datei einreichen

### **Optionales Dokument:**  Ausführliche Projektbeschreibung

- zusammengefasst in einem Dokument (ggf. mit Bildern)

- max. 5 Seiten

- Dateien mit mehr als 5 Seiten sind für die Jury nicht verpflichtend

- muss nicht ausgedruckt werden

## **Je nach Rechtsform verpflichtende Dokumente:**

- Vereinssatzung/-registerauszug
- Handelsregisterauszug
- Gesellschaftervertrag, ggf. Vollmacht

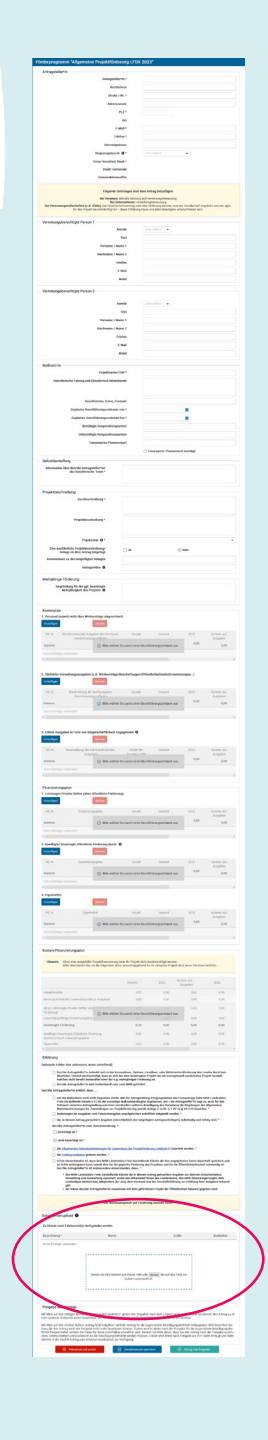

 $\oslash$  Antrag final freigeben

### Freigabe des Antrags

Mit Klick auf den mittigen Button "Zwischenstand speichern" gehen Ihre Eingaben nach dem Logout nicht verloren und Sie können den Antrag zu einem späteren Zeitpunkt weiter bearbeiten. Der Antrag ist auch nach der Speicherung weiterhin nur für Sie sichtbar

Mit Klick auf den rechten Button "Antrag final freigeben" wird der Antrag für die zugeordnete Bewilligungsbehörde freigegeben. Bitte beachten Sie, dass Sie den Antrag nach der Freigabe nicht mehr bearbeiten können. Zudem wird er direkt nach der Freigabe für die zugeordnete Bewilligungsbehörde freigeschaltet, sodass die Daten für diese unmittelbar einsehbar sind. Denken Sie bitte daran, dass Sie den Antrag nach der Freigabe ausdrucken, unterschreiben und postalisch an die Bewilligungsbehörde senden müssen. Dieser wird direkt nach Freigabe als PDF-Datei erzeugt und steht ebenso in der Kachel Antrag zum erneuten Ausdrucken zur Verfügung

 $\circledR$  Abbrechen und zurück

**n** Zwischenstand speichern

Wichtig: Das Antragsdatenblatt muss ausgedruckt und mit Originalunterschrift per Post an das LFDK geschickt werden.

### FREIGABE DES ANTRAGS

Um den Antrag beim LFDK final einzureichen, klickt ihr auf den grünen Button "Antrag final freigeben". Sollte ein Pflichtfeld nicht ausgefüllt worden sein, erscheint nun ein rotes Hinweisfeld. Zudem ist das versäumte Pflichtfeld rot gerahmt und kann entsprechend nachgetragen werden.

Tipp: Erst wenn alle Pflichtfelder ausgefüllt sind, kann der Antrag final freigegeben werden.

Sind alle Angaben vorhanden, muss die Freigabe mit einem Klick auf den Button "Ja" bestätigt werden. Ist der Antrag final freigegeben, erhaltet ihr eine Eingangsbestätigung per Mail. Zudem wird automatisch eine PDF-Datei mit der Übersicht über die Antragsangaben heruntergeladen und geöffnet.

## NACHTRÄGLICHE ÄNDERUNGEN

Ist der Antrag final freigegeben, könnt ihr ihn über euer Benutzerkonto einsehen, jedoch nicht mehr nachträglich bearbeiten.

Tipp: Wenn sich nach Freigabe des Antrags Änderungen in eurer Projektplanung ergeben oder ihr Eingabefehler bemerkt, schickt uns eine Mail (projektfoerderung@nrw-lfdk.de), in der ihr die Anpassungen erläutert.

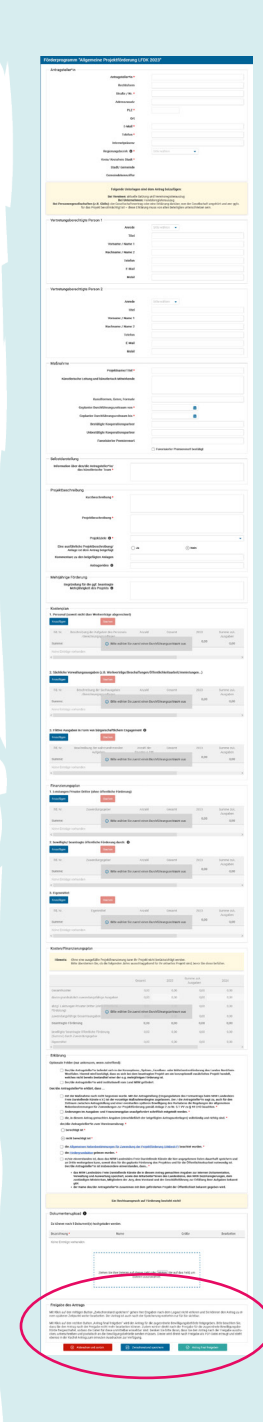

<span id="page-18-0"></span>**19**

# **5** EXKURS: AUSGABEN- UND FINANZIERUNGSPLAN

Da das LFDK öffentliche Gelder vergibt, ist bei deren Verwendung eine Menge zu beachten. Wer das erste Mal einen Antrag stellt, sollte sich vorab vom LFDK beraten lassen oder eines unserer Seminare besuchen. Wir erklären in diesem Leitfaden einige Begriffe und Regeln, aber längst nicht alle!

Die Förderung des LFDK ist eine Festbetragsfinanzierung. Bei der Festbetragsfinanzierung beteiligt sich der Zuwendungsgeber (also in diesem Fall das LFDK) mit einem festen Betrag an den zuwendungsfähigen Ausgaben, auch wenn sich die Gesamtausgaben verändern. Aber: Eine nachträgliche Reduzierung des Ausgaben- und Finanzierungsplans um mehr als 20 Prozent lässt Zweifel aufkommen, ob der Förderzweck des Vorhabens noch wie geplant erfüllt werden kann. Hier ist Vorsicht geboten.

Ihr solltet unbedingt von Beginn an eine realistische Einschätzung der Projektfinanzierung haben. Wenn später weitere Förderer dazukommen, die nicht von Beginn an geplant waren und dadurch das Gesamtvolumen des Projekts wesentlich größer wird, müsst ihr erklären können welche zusätzlichen Ausgaben anfallen oder ob es neue, notwendige Projektelemente gibt, da sich sonst die Frage stellt, ob die Förderung des Landesbüros noch notwendig ist. Dies sollte vor der Beantragung neuer Gelder mitgeteilt werden.

In die Kalkulation können die geplanten Ausgaben für die Zeit bis zur Premiere (inklusive Vorbereitungsmaßnahmen, Proben, etc.) und die Ausgaben für bis zu vier Aufführungen eingeplant werden, sofern die Aufführungen in NRW und innerhalb des Förderzeitraums stattfinden.

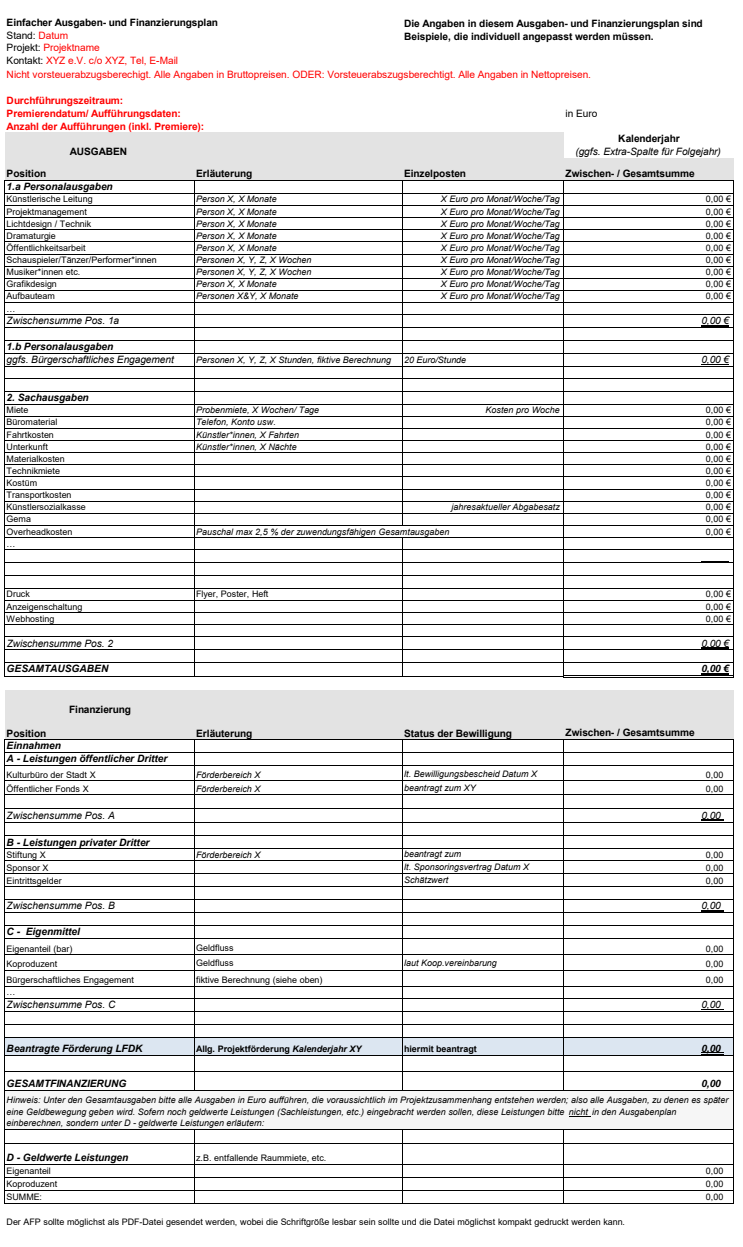

### **20**

# **5**

# EXKURS: AUSGABEN- UND FINANZIERUNGSPLAN

## PREMIERENDATUM

Hier sollte das angestrebte Datum der Premiere und der weiteren Aufführungen stehen.

# 1. PERSONALAUSGABEN

Das LFDK beachtet in der Förderung die Honoraruntergrenzenempfehlung des Bundesverbands Freie Darstellende Künste. Bitte stellt deshalb nicht nur das Honorar für eine Aufgabe dar, sondern auch wie viel Zeit dafür verwendet werden soll, damit wir einordnen und nachvollziehen können, ob eine faire Bezahlung angestrebt wird.

# 2. SACHAUSGABEN

Overheadkosten sind entstehende Kosten für allgemeine Ressourcen wie z.B. die Telefonkosten, das Toilettenpapier oder sonstige Verbrauchsmaterialien im Büro. Overheadkosten können bis zu 2,5 % der zuwendungsfähigen Gesamtausgaben auch ohne Nachweis akzeptiert werden. Diese Position sollte unbedingt bereits bei Antragstellung auftauchen.

Da es sich bei dem beantragten Fördergeld um öffentliche Gelder handelt, müssen die Regeln der Landeshaushaltsordnung beachtet werden. Dazu gehört, dass wirtschaftlich und sparsam geplant und gehandelt wird. Es dürfen z.B. keine Bewirtung, Bankette, Abschlussfeiern oder Geschenke finanziert werden. Reisekosten müssen nach dem Landesreisekostengesetz NRW abgerechnet werden. Bitte beachtet dies bereits bei der Planung.

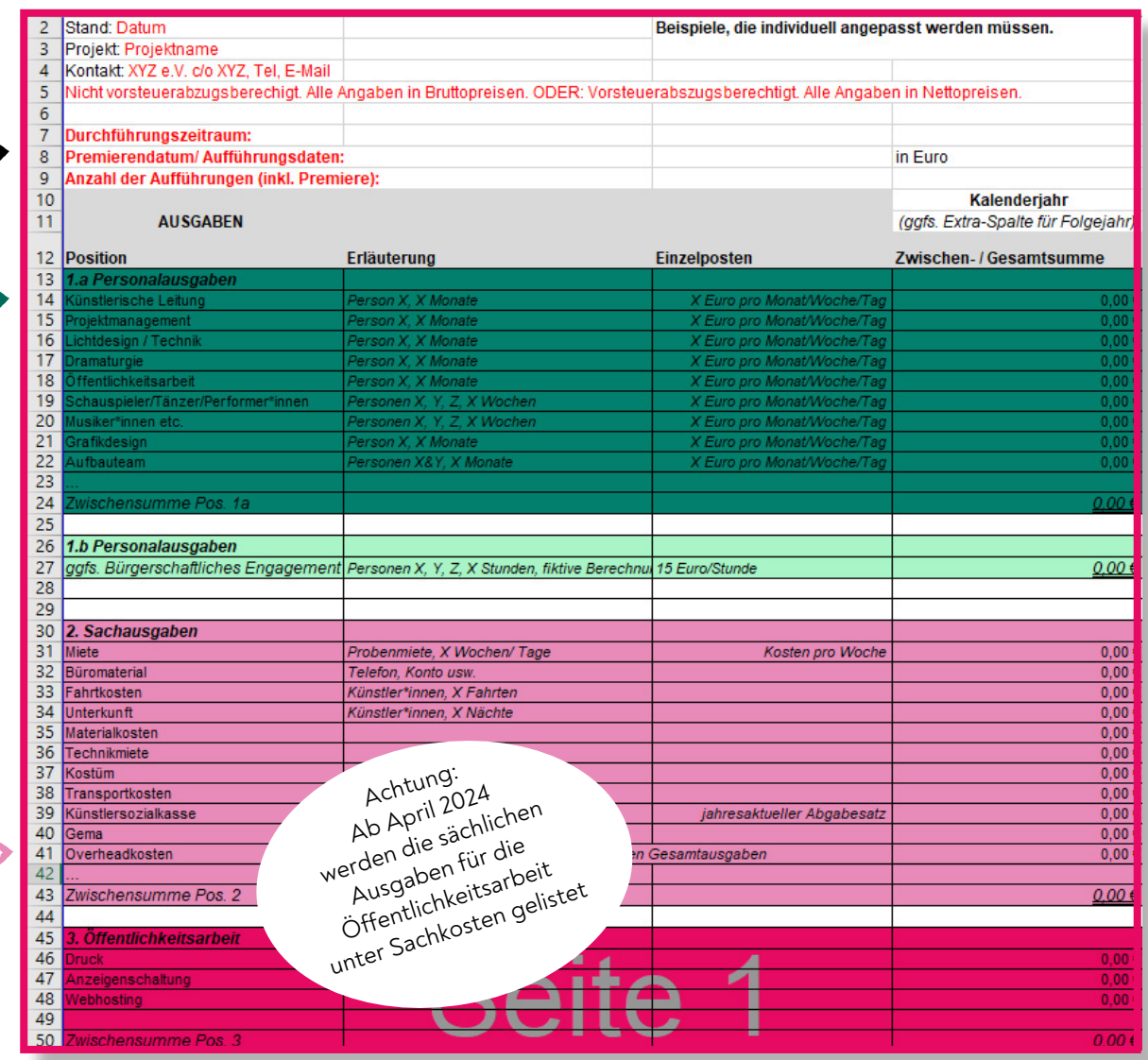

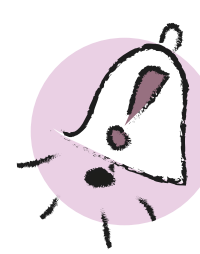

# ÖFFENTLICHKEITSARBEIT

Genauso wichtig wie die faire Berechnung der Personalkosten ist die realistische Kalkulation der Sachausgaben und der Ausgaben für Öffentlichkeitsarbeit.

Insbesondere Ausgaben für Öffentlichkeitsarbeit sind ein nicht zu vernachlässigender Bestand der Projektkalkulation.

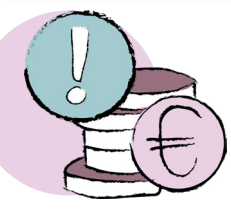

# HONORARUNTERGRENZE

Achtung Übergangsregelung! I[nfos bei uns auf der Website.](https://www.nrw-lfdk.de/index.php?article_id=722&clang=0)

# EXKURS: AUSGABEN- UND FINANZIERUNGSPLAN

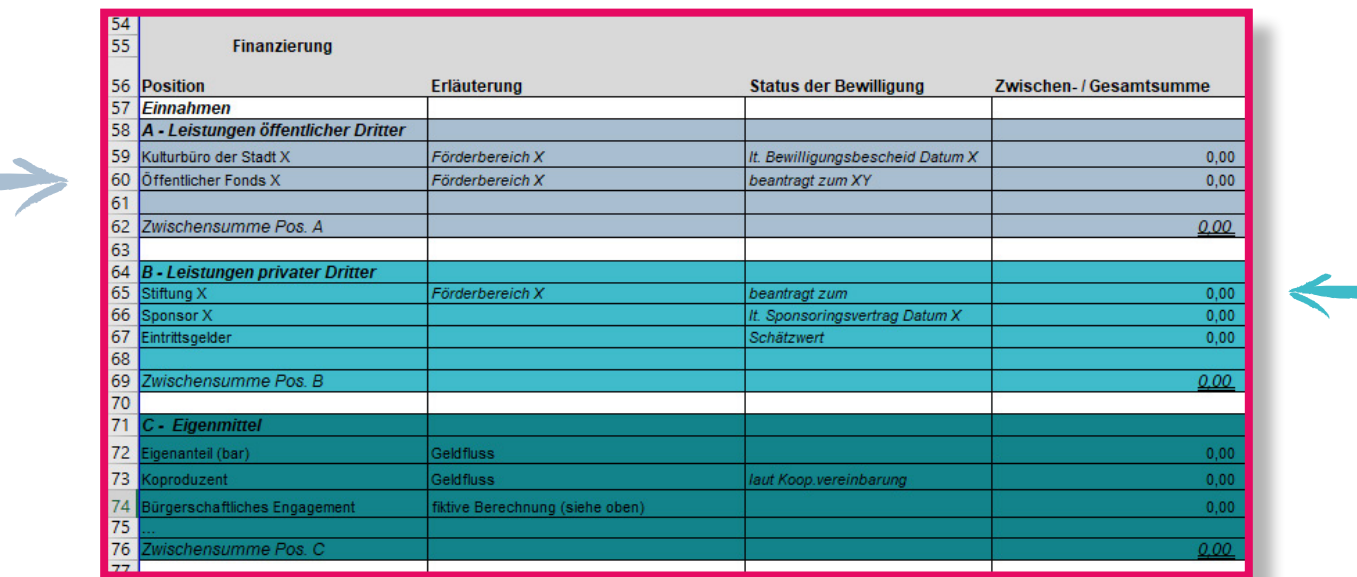

# A - LEISTUNGEN ÖFFENTLICHER DRITTER

Gemeint sind andere öffentliche Förderer des Projekts, also Leistungen sog. öffentlicher Dritter. Kommunale Gelder oder Bundesgelder oder sogar EU-Gelder.

Auch öffentliche Stiftungen oder zum Beispiel der Fonds Darstellende Künste gehören dazu.

Es sollte in der Regel keine weitere Landesförderung geben. Sollten noch weitere Fördertöpfe mit Landesgeldern eingeplant werden (z.B. Regionale Kulturpolitik (RKP) oder die Projektförderung der Soziokultur NRW), dann muss die gleichzeitige Förderung rechtzeitig, d.h bei Antragsstellung, mit allen Förderern abgesprochen werden (siehe Folgeseite).

## C - EIGENMITTEL

**5**

Der Eigenanteil sollte mindestens 10 % der zuwendungsfähigen Gesamtausgaben betragen. Die zuwendungsfähigen Gesamtausgaben werden wie folgt ermittelt: Gesamtausgaben abzüglich Leistungen privater Dritter.

Der Eigenanteil sind bare Mittel, die vom Projektträger selbst oder von den Kooperationspartnern eingebracht werden. Ein Kooperationspartner ist in der Regel ein Projektpartner, der nicht nur Mittel in das Projekt gibt, sondern auch konzeptionell am Projekt beteiligt ist. Wichtig ist auf jeden Fall, dass die finanzielle Unterstützung weder eine Förderung, zweckgebundene Spende, Sponsoring mit Gegenleistung ist oder an andere Auflagen geknüpft ist. In all diesen Fällen würde das Geld dann unter "B - Leistungen privater Dritter" fallen.

Sollte kein bares Geld vorhanden sein, ist es möglich den Eigenanteil auch als Bürgerschaftliches Engagement teilweise oder komplett einzubringen (siehe Folgeseite).

Achtung: Durch das Land NRW institutionell geförderte Gruppen und Häuser dürfen keinen Eigenanteil einbringen. In diesem Fall werden Anträge von uns ohne Eigenanteil akzeptiert.

# B - LEISTUNGEN PRIVATER DRITTER

Mit Leistungen privater Dritter sind private Geldgeber gemeint, wie zum Beispiel private Stiftungen (u.a. die Kunststiftung NRW), Eintrittseinnahmen, Sponsoren oder auch zweckgebundene Spenden, die speziell für das Projekt gespendet werden.

Eintrittseinnahmen sind in der Regel fester Bestandteil der Projektkalkulation. Solltet ihr keine Eintrittseinnahmen erwarten, legt dem Antrag eine kurze Begründung bei (z.B. in der Ausführlichen Projektbeschreibung).

# EXKURS: AUSGABEN- UND FINANZIERUNGSPLAN

# BÜRGERSCHAFTLICHES ENGAGEMENT

Bürgerschaftliches Engagement: Wenn Menschen unentgeltlich im Rahmen des Projekts Hilfsarbeiten ausführen, ist dies Bürgerschaftliches Engagement. Die Leistung kann als fiktive Ausgabe mit 20 Euro/ Std. in die Bemessungsgrundlage einbezogen werden. Die Position muss sowohl in den Ausgaben (unter Personalkosten) auftauchen, als auch unter Einnahmen (unter Eigenanteil).

**5**

Die Höhe der fiktiven Ausgaben für Bürgerschaftliches Engagement darf 20 Prozent der zuwendungsfähigen Gesamtausgaben nicht überschreiten. Lest dazu auch die [Richtlinie auf](https://www.nrw-lfdk.de/index.php?article_id=10&clang=0)  [unserer Webseite](https://www.nrw-lfdk.de/index.php?article_id=10&clang=0).

Es ist außerdem wichtig, dass die Leistung nicht im eigenen professionellen Bereich erfolgt und somit einen Honorarverzicht darstellen würde. Da wir professionelle Projekte der Freien Darstellenden Künste fördern, sollte die professionelle (künstlerische) Arbeit auch bezahlt werden. Bürgerschaftliches Engagement bietet sich zum Beispiel oft im Bereich Ticketverkauf oder Garderobe oder ähnliches an – aber auch hier solltet ihr darauf achten, dass es sich um Personen handelt, die nicht auf das Geld angewiesen sind und sich z.B. im Rahmen von Vereinsarbeit gerne und freiwillig an dem Projekt beteiligen.

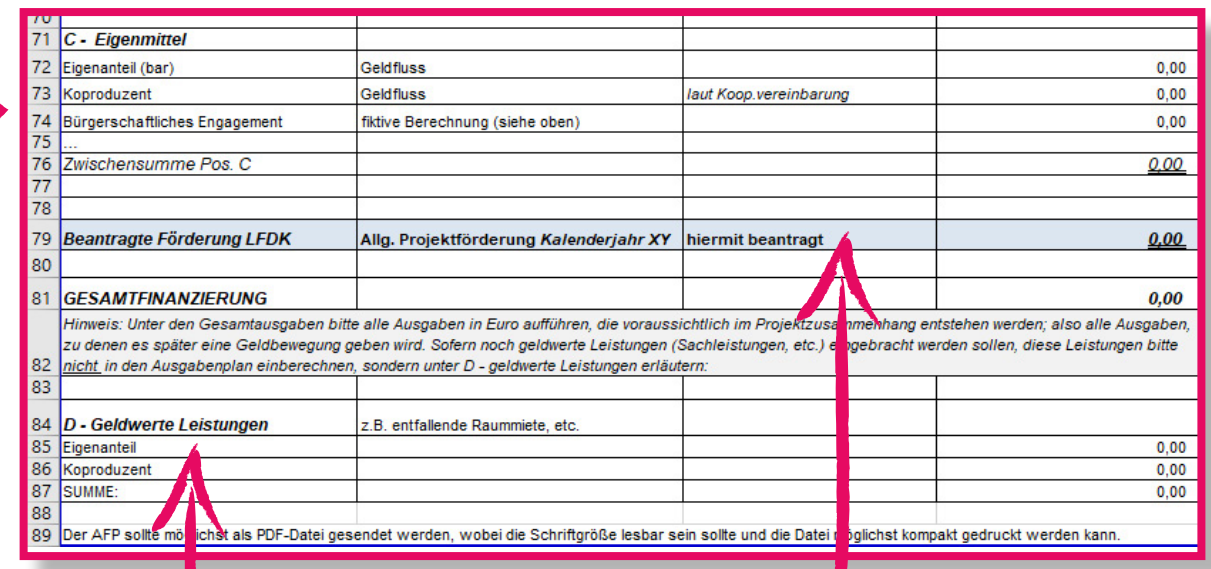

### D - GELDWERTE LEISTUNGEN

Gemeint sind damit Sachkosten, die einen bestimmten Wert haben, für die aber kein Geld fließt (z.B. wenn Proberäume kostenfrei genutzt werden können, eine Webseite kostenfrei erstellt wird, Material zur Verfügung gestellt wird).

Die geldwerten Leistungen dokumentieren, dass es dem Projektteam gelingt, eigene und fremde Ressourcen in das Projekt einzubringen und sollten darum unbedingt aufgelistet werden, auch wenn sie nicht in die Berechnungsgrundlage einfließen.

## **BEANTRAGTE** FÖRDERSUMME

Die beantragte Fördersumme sollte auf volle hundert Euro gerundet sein.

# **5**

# EXKURS: AUSGABEN- UND FINANZIERUNGSPLAN

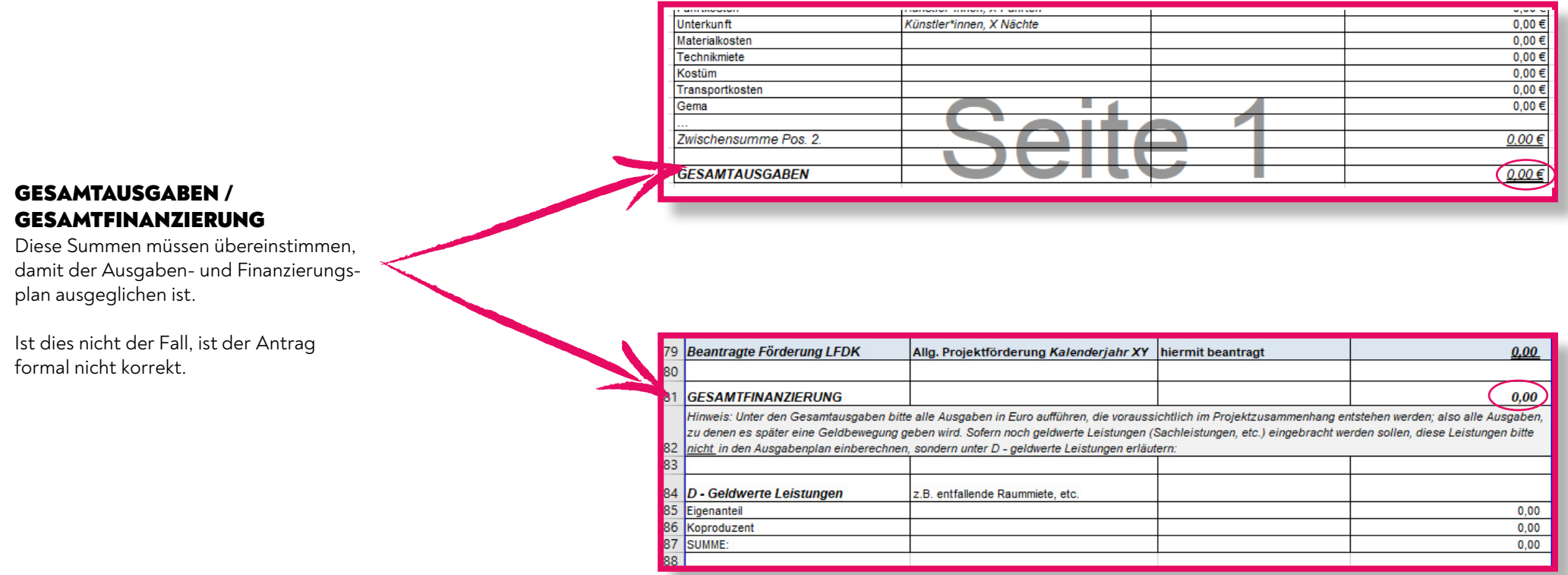

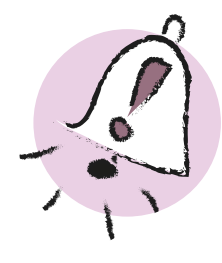

Werden weitere Fördermittel als Alternative zu unserer Förderung angefragt, sollte dies als Notiz im oder unter dem Ausgaben- und Finanzierungsplan stehen. Förderer tauschen sich dann ggfs. darüber aus, in welches Programm ein Projekt besser passt und finden eine Lösung.

Ein transparentes Vorgehen ist hier wichtig, sodass eine gleichzeitige Beantragung nicht erst im Nachhinein bekannt wird und in der Folge eine Förderung abgelehnt werden muss.

<span id="page-23-0"></span>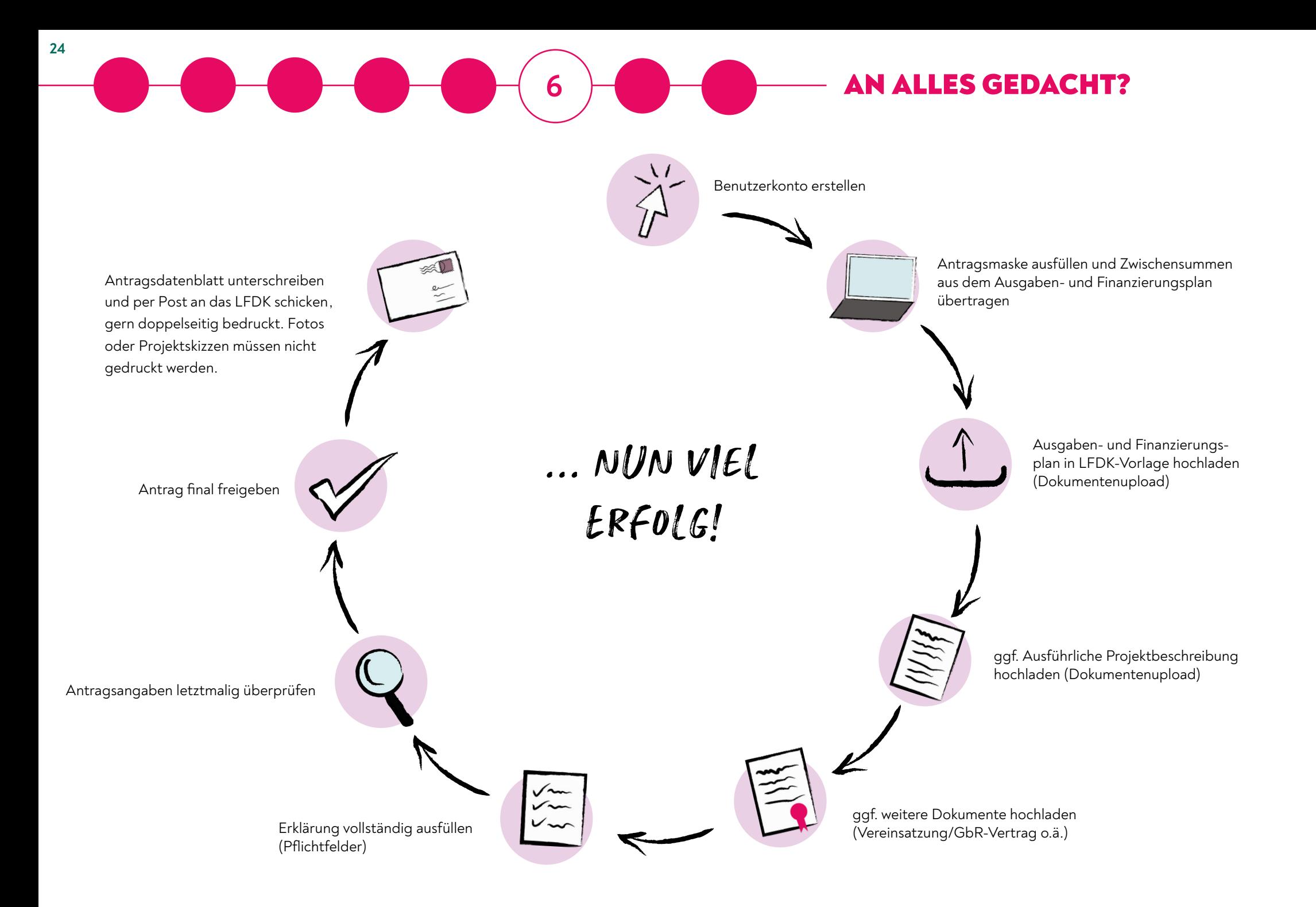

# **7** NACH DER ANTRAGSTELLUNG

<span id="page-24-0"></span>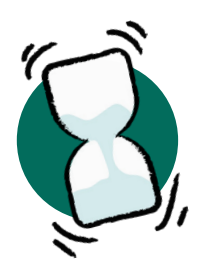

### JURYENTSCHEIDUNG ABWARTEN

Die Jury besteht aus sechs stimmberechtigten Mitgliedern: Fünf Vertreter\*innen, die vom LFDK in Absprache mit dem nrw landesbuero tanz benannt werden und einem/einer Vertreter\*in des Ministerium für Kultur und Wissenschaft NRW. Beratend gehören der Jury Vertreter\*innen der fünf

Bezirksregierungen in NRW an. Die Jurybesetzung findet ihr, sobald die Jury für die jeweilige Frist nominiert ist, auf unserer Website unter "Die Jury".

Wir benötigen Zeit für die formale Prüfung der Anträge und die Zusammenstellung des Materials für die Jury. Die

Jury benötigt dann ausreichend Zeit, um alle Anträge ausführlich zu lesen und zu bewerten. Für diese Prozesse sind etwa acht bis zehn Wochen eingeplant, dann findet die

Jurysitzung statt, in der über die Förderprojekte entschieden wird.

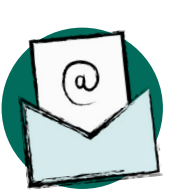

### ENTSCHEIDUNG WIRD PER MAIL MITGETEILT

Direkt nach der Jurysitzung werden alle Antragsteller\*innen per Mail informiert.

Wer eine Absage erhält, darf den Antrag erneut zur nächsten Frist einreichen. Es bietet sich an, vorher das Gespräch zu suchen und ggfs. Anpassungen im Antrag vorzunehmen.

Wer eine Absichtserklärung erhält, kann sich freuen! Alle weiteren Schritte werden dann in der Mail erklärt. Wir bieten für Geförderte mehrere Infoseminare an und begleiten euch durch die Projektphase bis hin zur Abrechnung und dem Verwendungsnachweis.

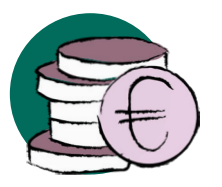

### WANN KOMMT DAS GELD?

Bevor das Geld bei euch ankommt, wird ein Zuwendungsvertrag geschlossen. Diesen können wir erst schließen, sobald

1.) die Finanzierung des Projekts gesichert ist,

2.) das Land NRW den Haushalt verabschiedet hat und 3.) die für uns zuständige Bezirksregierung uns das Geld per Bescheid zugesichert hat.

Es ist also auch nach der positiven Entscheidung noch ein bisschen abzuwarten. Besonders bei der ersten Förderrunde des Haushaltsjahres zieht sich der Prozess manchmal etwas hin.

Im Zuwendungsvertrag werden dann zwei Auszahlungsdaten vereinbart, zu denen jeweils 50 Prozent der Fördersumme überwiesen werden.

# *Wir wünschen euch nun viel Erfolg bei der Antragstellung!*

Bei weiteren Fragen erreicht ihr uns gerne telefonisch oder per Mail.

<span id="page-25-0"></span>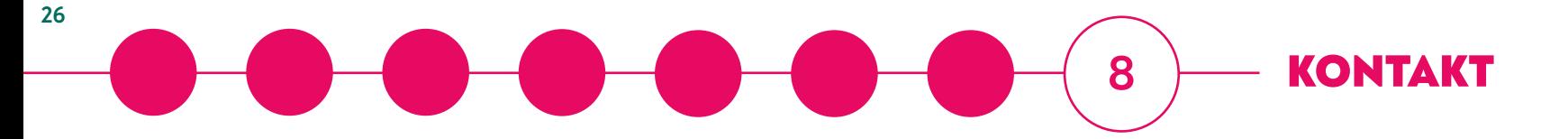

# WIR BERATEN EUCH!

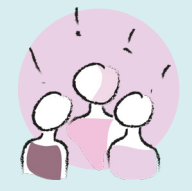

Das Team der Projektförderung: Julia Knies I Jenny Eimer I Nele Marx

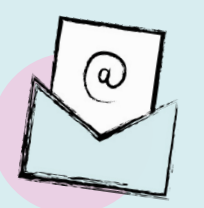

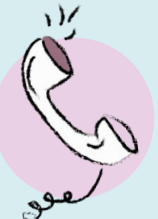

Mail: projektfoerderung@nrw-lfdk.de Telefon: +49 231 47 42 92 09 Telefonisch erreichbar: Mo/Mi/Fr von 10-12 Uhr, Di/Do 13-15 Uhr und nach persönlicher Absprache.

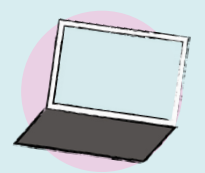

Web: www.nrw-lfdk.de

Ministerium für Kultur und Wissenschaft des Landes Nordrhein-Westfalen

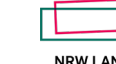

NRW LANDESBÜRO<br>FREIE DARSTELLENDE KÜNSTE